# Connect:Express® UNIX

Mise en Oeuvre des Interfaces d'Exploitation

Version 1.4.6

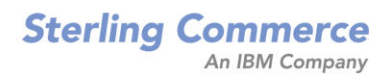

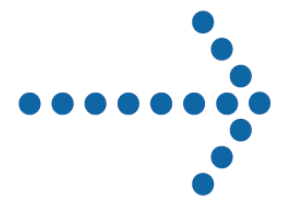

#### *Connect:Express UNIX Présentation des Interfaces d'Exploitation* **Version 1.4.6 Première Edition .**

La présente documentation a pour objet d'aider les utilisateurs autorisés du système Connect:Express (ciaprès le « Logiciel de Sterling Commerce »). Le Logiciel de Sterling Commerce, la documentation correspondante ainsi que les informations et le savoir-faire qu'il contient, sont la propriété de Sterling Commerce Inc. et sont confidentiels. Ils constituent des secrets commerciaux de cette dernière, de ses sociétés affiliées ou de ses/leurs concédants (ci-après dénommés collectivement « Sterling Commerce »). Ils ne peuvent pas être utilisés à des fins non autorisées ni divulgués à des tiers sans l'accord écrit préalable de Sterling Commerce. Le Logiciel de Sterling Commerce ainsi que les informations et le savoir-faire qu'il contient ont été fournis conformément à un contrat de licence qui inclut des interdictions et/ou des limitations quant à la copie, la modification et l'utilisation. La reproduction, en tout ou partie, si et lorsqu'elle est autorisée, devra inclure la présente notice d'information et la légende de copyright de Sterling Commerce Inc. Lorsqu'un Logiciel de Sterling Commerce ou un Logiciel Tiers est utilisé, reproduit ou divulgué par ou à une administration des Etats-Unis ou un cocontractant ou sous-traitant d'une telle administration, le Logiciel est assorti de DROITS LIMITES tels que définis au Titre 48 CFR 52.227-19 et est régi par les dispositions suivantes : Titre 48 CFR 2.101, 12.212, 52.227-19, 227-7201 à 227.7202-4, FAR 52.227-14 (g) (2) (6/87) et FAR 52.227-19 (c) (2) et (6/87), et le cas échéant, la licence habituelle de Sterling Commerce, tel que cela est décrit au Titre 48 CFR 227-7202-3 concernant les logiciels commerciaux et la documentation des logiciels commerciaux, y compris le DFAR 252-227-7013 (c) (1), 252.227-7015 (b) et (2), DFAR 252.227- 7015 (b) (6/95), DFAR 227.7202-3 (a), selon le cas.

Le Logiciel de Sterling Commerce et la documentation correspondante sont concédés « EN L'ETAT » ou assortis d'une garantie limitée, telle que décrite dans le contrat de licence de Sterling Commerce. A l'exception des garanties limitées accordées, AUCUNE AUTRE GARANTIE EXPRESSE OU IMPLICITE N'EST CONCEDEE, Y COMPRIS LES GARANTIES DE QUALITE MARCHANDE ET DE CONVENANCE A UN USAGE PARTICULIER. La société Sterling Commerce concernée se réserve le droit de revoir cette publication périodiquement et d'effectuer des modifications quant à son contenu, sans obligation d'en informer qui que ce soit, personne physique ou personne morale.

Les références faites dans le présent manuel aux produits, logiciels ou services Sterling Commerce ne signifient pas que Sterling Commerce a l'intention de les commercialiser dans tous les pays dans lesquels elle a des activités.

Imprimé aux Etats-Unis.

Copyright © 2004,2010. Sterling Commerce, Inc. Tous droits réservés.

Connect:Express est une marque déposée de Sterling Commerce. Les noms des Logiciels Tiers sont des marques ou des marques déposées de leurs sociétés respectives. Tous (toutes) autres marques ou noms de produit sont des marques ou des marques déposées de leurs sociétés respectives.

# Table des matières

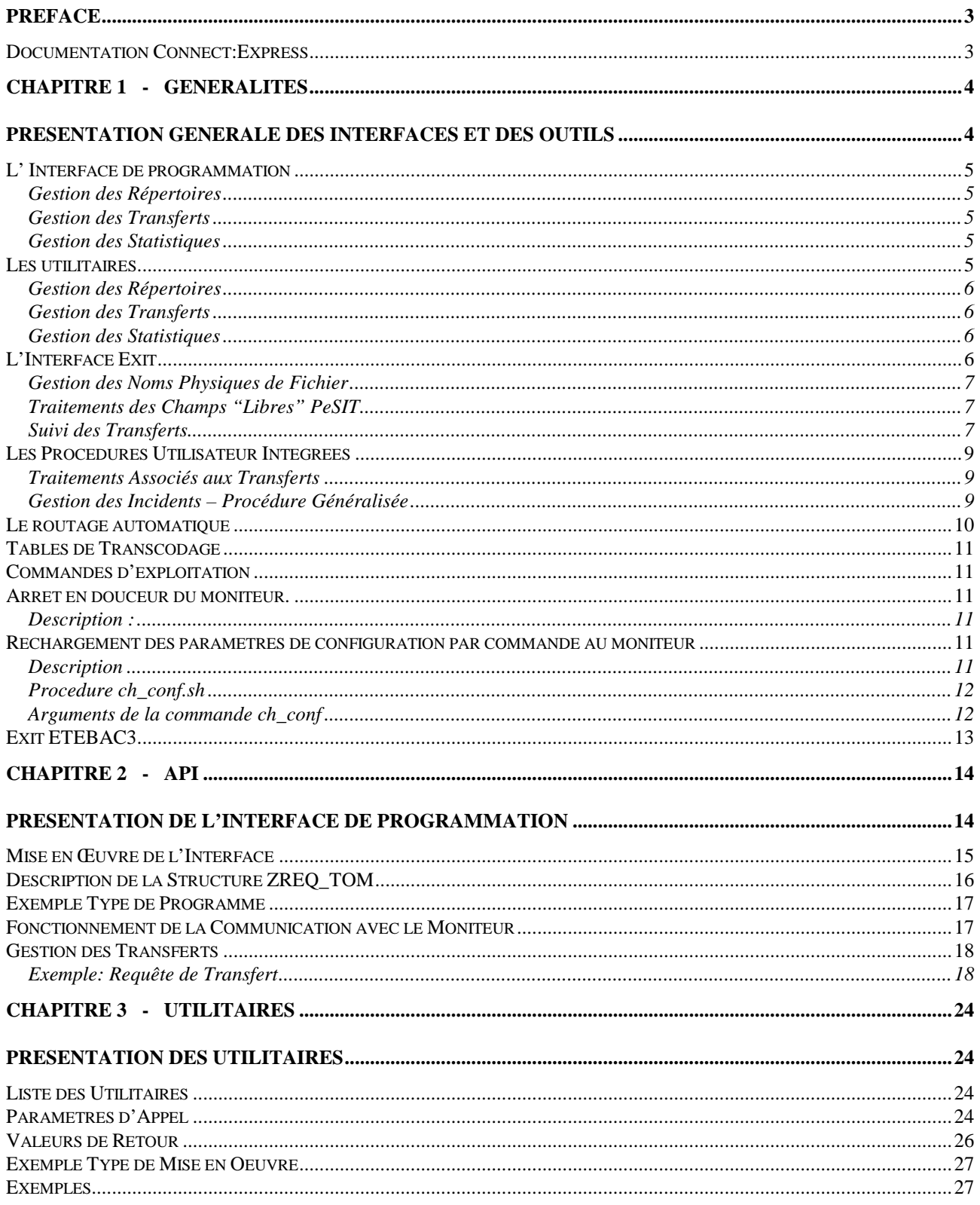

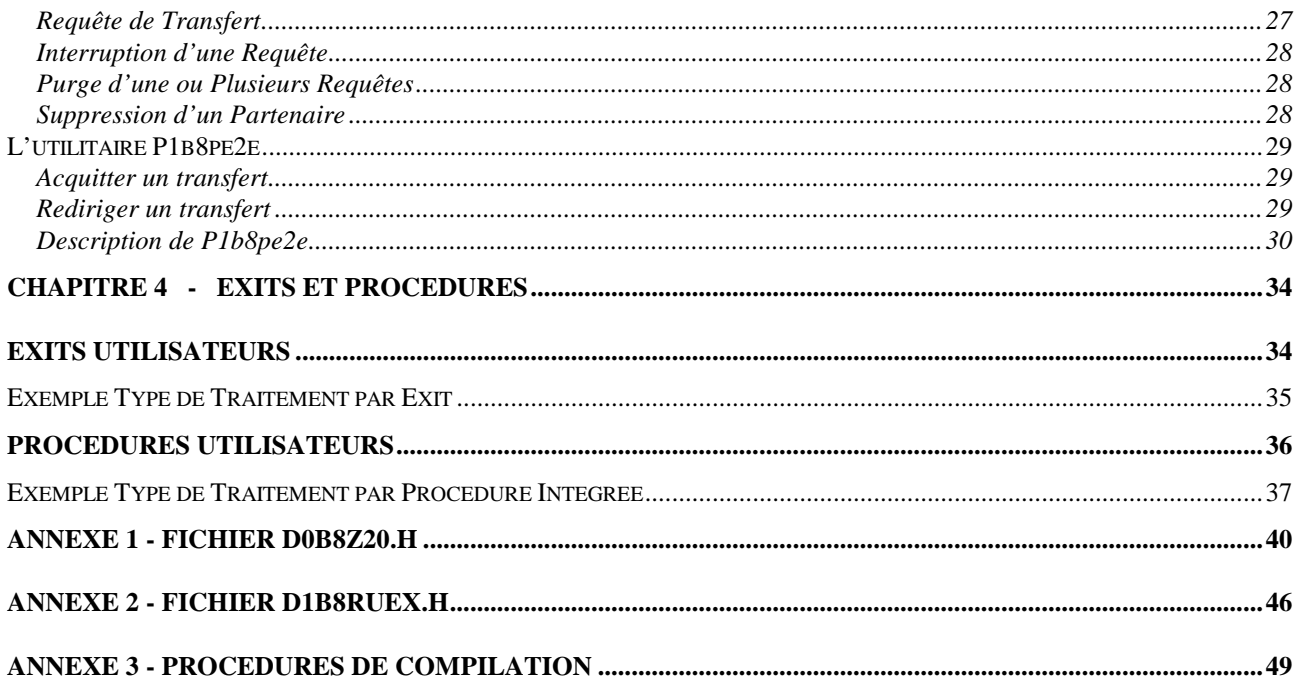

**Préface**

<span id="page-4-0"></span>Ce document décrit les interfaces de programmation en langage C et les utilitaires Unix mis à disposition de l'utilisateur du moniteur de transferts de fichiers Connect:Express Unix afin qu'il puisse personnaliser et intégrer les opérations de transferts dans son environnement applicatif.

Ce document s'adresse à un programmeur Unix et suppose connues les fonctionnalités de Connect:Express Unix.

### <span id="page-4-1"></span>*Documentation Connect:Express*

#### CONNECT:Express Unix – User Guide

Ce document en Anglais est destiné à un administrateur Unix en charge de l'installation et de la configuration de Connect:Express Unix. Il s'adresse aussi à un utilisateur en charge de la mise en œuvre des transferts de fichiers.

#### CONNECT:Express Unix – SSL Option Guide

Ce document en Anglais est destiné à un administrateur Unix en charge de l'installation et de la configuration de l'option SSL de Connect:Express Unix. Il s'adresse aussi à un utilisateur en charge de la mise en œuvre des transferts de fichiers PeSIT/SSL.

#### CONNECT:Express Unix – FTP User's Guide

Ce document en Anglais est destiné à un administrateur Unix en charge de l'installation et de la configuration de l'option FTP de Connect:Express Unix. Il s'adresse aussi à un utilisateur en charge de la mise en œuvre des transferts de fichiers FTP.

#### CONNECT:Express Unix – Utilisation des Pi37 et 99 avec un Partenaire PeSIT

Ce document en Français est destiné à un utilisateur de Connect:Express Unix en charge de la mise en œuvre des transferts de fichiers et de leur intégration dans l'applicatif. Ce document précise les flux d'information et vous permet de comprendre à quel moment les Pi37 et 99 sont disponibles et modifiables.

#### CONNECT:Express Unix – Option ETEBAC3

Ce document en Français est destiné à un administrateur Unix en charge de l'installation et de la configuration de l'option ETEBAC3 de Connect:Express Unix. Il est destiné aussi à un utilisateur en charge de la mise en œuvre des transferts de fichiers ETEBAC3.

#### CONNECT:Express Unix – Mise en œuvre de l'utilitaire de notification

Ce document en Français est destiné à un administrateur Unix en charge de l'installation et de la configuration de l'option Notifications de Connect:Express Unix.

# **Chapitre 1 - Généralités**

<span id="page-5-0"></span>Ce chapitre donne un aperçu des interfaces et les utilitaires mis à disposition de l'utilisateur du moniteur de transferts de fichiers Connect:Express Unix. Il définit les différentes méthodes d'implémentation et les fonctions assurées par chacune d'entre elles.

<span id="page-5-1"></span>Les chapitres suivants décrivent chaque interface dans le détail et donnent des exemples d'implémentation.

# **Présentation Générale des interfaces et des outils**

L'ensemble des interfaces permet le contrôle en ligne des opérations.

L'interface de programmation peut être mise en œuvre en langage C. Elle ouvre l'accès à l'ensemble des fonctions de paramétrage et de mise en œuvre des transferts de fichiers.

Les utilitaires s'appuient sur cette interface et permettent de définir et de gérer les transferts à partir de shell scripts.

Des exits ou procédures utilisateur peuvent être activés en début et/ou fin de transfert, de façon synchrone pour les uns, asynchrone pour les autres. Une procédure "Généralisée" est dédiée à la gestion des incidents.

Les tables de transcodage externes permettent de supporter des échanges de données avec toutes les plates-formes.

Les commandes d'exploitation permettent d'agir sur l'environnement du moniteur.

Un exit spécifique pour le protocole ETEBAC3 permet de gérer la carte ETEBAC sous n'importe quel format.

Les différents objets sont stockés dans les répertoires du produit :

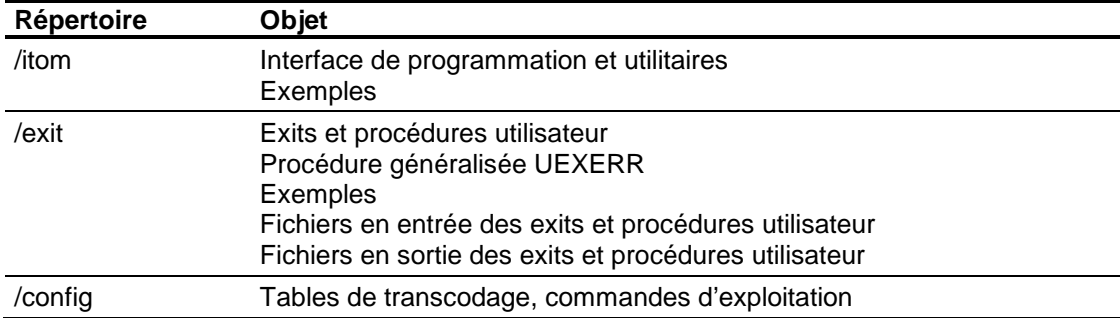

### <span id="page-6-0"></span>*L' Interface de programmation*

Le mécanisme utilisé repose sur une connexion à la "Message Queue" du moniteur, la dépose d'une demande de service et l'attente de la réponse de Connect:Express.

Une structure, ZREQ\_TOM contenue dans le fichier d0b8z20.h, commune à toutes les fonctions, permet ce dialogue, via le module interface L0B8Z20 qui doit être "Link-édité" avec le programme applicatif.

#### L' API est constituée d'un module interface L0B8Z20 et d'une structure de communication d0b8z20.h

Les services disponibles via cette interface sont les suivants:

#### <span id="page-6-1"></span>**Gestion des Répertoires**

Les répertoires des Partenaires et des Fichiers symboliques peuvent être mis à jour depuis une application: les fonctions ajout, modification, suppression et visualisation sont disponibles.

#### <span id="page-6-2"></span>**Gestion des Transferts**

Une application peut déposer une requête de transfert, l'interrompre, la relancer, la purger ou la consulter. La requête de transfert peut concerner un fichier ou un message (au sens PeSIT). La requête peut être un acquittement de bout en bout ou la redirection d'un fichier après réception. Une purge par critères est aussi proposée.

#### <span id="page-6-3"></span>**Gestion des Statistiques**

Une application peut interroger Connect:Express sur le résultat d'un transfert.

### <span id="page-6-4"></span>*Les utilitaires*

Les utilitaires proposés sont des programmes batch qui s'appuient sur l'interface décrite précédemment.

Ces programmes peuvent être appelés depuis un shell. Les paramètres sont passés par mots clés, selon une syntaxe du type suivant:

p1b8preq "/SFN='fichier symbolique'/PRT=1/LNK=T/SPN='Partenaire symbolique' "

**Note**: Ces programmes, écrits en langage C, sont fournis en exemple d'utilisation de l'interface.

Les services disponibles via ces utilitaires sont les suivants:

#### <span id="page-7-0"></span>**Gestion des Répertoires**

Les répertoires des Partenaires et des Fichiers symboliques peuvent être modifiés et visualisés depuis un shell. La suppression et la visualisation d'une définition de partenaire ou de fichier est disponible. L'ajout et la modification d'un partenaire et d'un fichier sont fournis en programmes sources.

Les programmes à utiliser, pour la suppression et la visualisation sont respectivement:

Gestion des Répertoires : p1b8ppar\_s, p1b8ppar\_d, p1b8pfil\_s, p1b8pfil\_d

#### <span id="page-7-1"></span>**Gestion des Transferts**

Un shell peut être utilisé pour déposer une requête de transfert, l'interrompre, la purger, ou demander une reprise. On peut envoyer un acquittement de bout en bout (EERP) ou rediriger un transfert.

Les programmes à utiliser sont respectivement:

Gestion des Transferts : p1b8preq, p1b8pcan, p1b8ppur, p1b8pret, p1b8pe2e

#### <span id="page-7-2"></span>**Gestion des Statistiques**

Un shell peut être utilisé pour consulter les résultats statistiques d'un transfert ou d'un ensemble de transferts.

Le programme à utiliser est le suivant:

Gestion des Statistiques : p1b8pren

# <span id="page-7-3"></span>*L'Interface Exit*

La définition d'un fichier symbolique permet d'intégrer des exits utilisateur à l'exécution d'un transfert.

Il est possible d'associer à un fichier quatre exits:

- Exit de début de réception
- $\blacktriangleright$  Exit de fin de réception
- Exit de début d'émission
- Exit de fin d'émission

Un exit est un programme exécutable en langage C appelé de façon synchrone. Il fait donc partie intégrante du traitement. Ceci caractérise un exit par rapport à une procédure intégrée telle que la décrit le chapitre suivant.

L'exit reçoit en entrée une structure appelée d1b8ruex.h qui fournit en début de transfert les identifications relatives a ce transfert, et qui est complétée en fin de transfert par les résultats et les codes retours.

#### L'exit traite une structure de communication - d1b8ruex.h

Les services disponibles via l'interface exit sont les suivants:

#### <span id="page-8-0"></span>**Gestion des Noms Physiques de Fichier**

En début de transfert, l'exit peut être utilisé pour déterminer un nom physique de fichier. Ce nom est normalement déterminé par Connect:Express à partir de la définition du fichier symbolique, mais il peut être nécessaire, pour des raisons applicatives, de le déterminer au moment du transfert. L'exit reçoit en entrée le nom déterminé par Connect:Express et Connect:Express récupère en retour de l'exit le même champ éventuellement modifié.

#### <span id="page-8-1"></span>**Traitements des Champs "Libres" PeSIT**

Le mécanisme de la communication entre l'exit et Connect:Express permet de positionner le Pi99 et le Pi37 en début de transfert ou de les traiter en fin de transfert. D'autres paramètres PeSIT peuvent aussi être modifiés par l'exit : Pi3 bis, Pi4 bis, Pi31, Pi32, Pi52, Pi61, Pi62 et le nom physique de fichier.

### <span id="page-8-2"></span>**Suivi des Transferts**

L'exit de fin de transfert permet de contrôler les opérations sur le vif, à partir des codes retour et des résultats statistiques fournis (Nombre d'octets, nombre d'enregistrements, durée, etc.…).

Les schémas suivants représentent les étapes du déroulement d'un transfert PeSIT et les points d'ancrage des fonctions d'exit, dans le cas d'une demande d'émission, puis dans le cas d'une demande de réception.

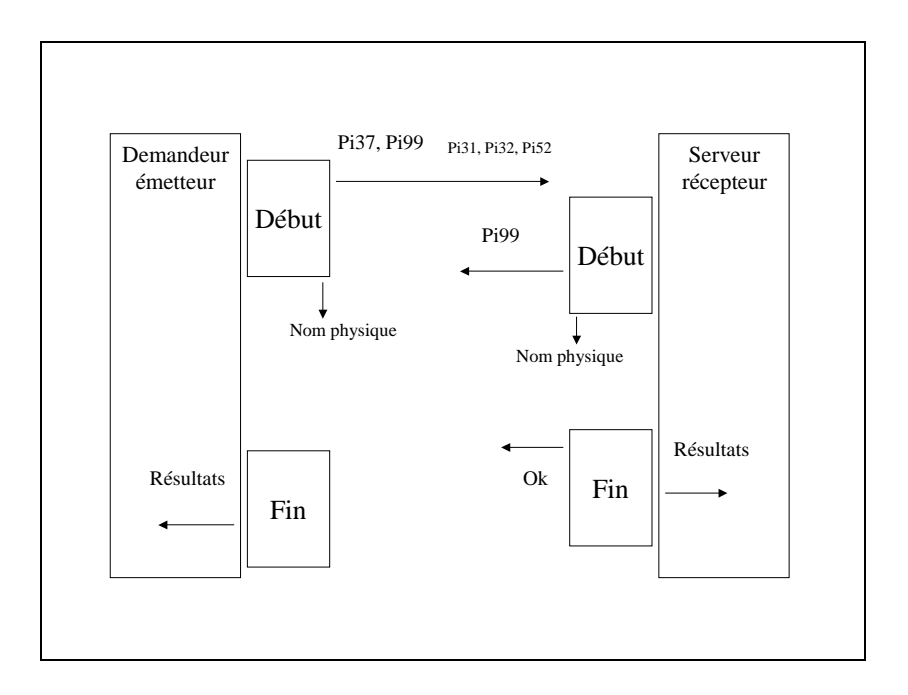

*Demande d'émission*

# *Demande de réception*

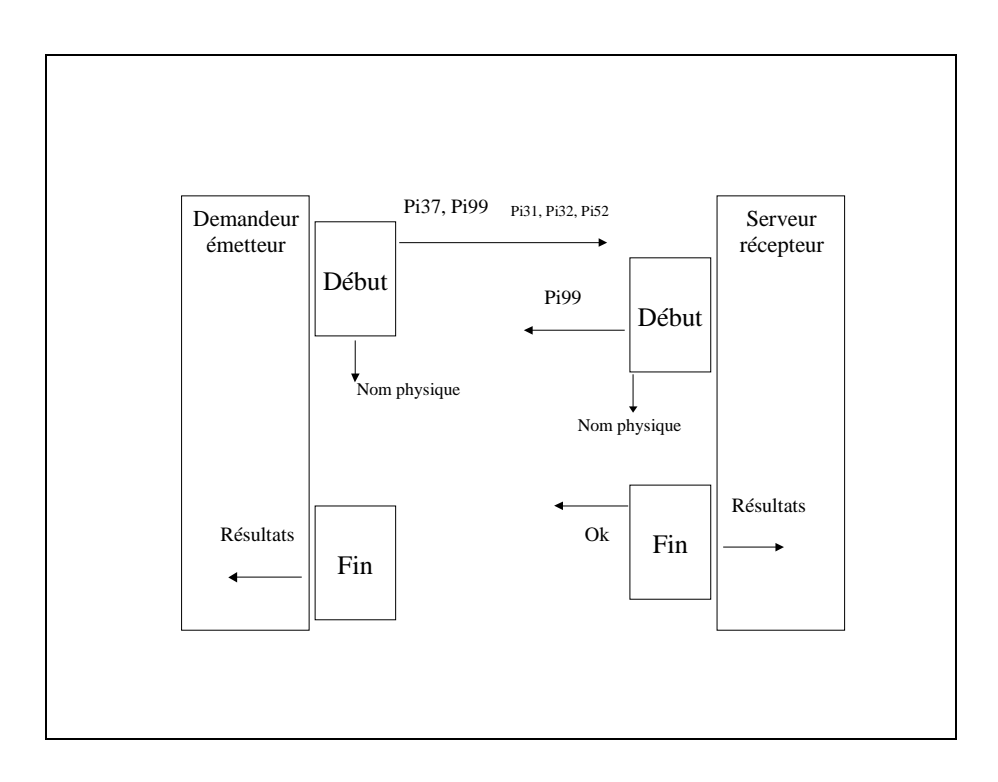

Dans le cas d'un transfert avec le protocole PeSIT, l'exit de début de transfert permet à l'utilisateur de positionner le Pi37, du côté émetteur, ainsi que les pi31, 32 et 52 qui décrivent le fichier émis. Cet exit permet aussi de positionner le Pi99, de format libre dans le cas où le partenaire est de type Other. L'exit de début permet enfin, quel que soit le protocole, de déterminer le nom physique du fichier local à transférer. Quel que soit le protocole, l'exit de fin de transfert permet de valider le transfert, du côté récepteur. Cet exit reçoit les résultats aussi bien en cas de succès qu'en cas d'échec.

Dans le cas d'un transfert avec le PeSIT message, la demande est toujours en émission. Le mécanisme des exits est actif : le pi91 peut être positionné en utilisant le même champ que le pi99.

## <span id="page-10-0"></span>*Les Procédures Utilisateur Intégrées*

Contrairement aux exits décrits dans le paragraphe précédent, une procédure intégrée est lancée par le moniteur et s'exécute hors des opérations de transfert. C'est une procédure shell qui permet d'activer un traitement conjoint parallèlement aux opérations de transfert.

La définition d'un fichier symbolique permet d'intégrer des procédures utilisateur à l'exécution d'un transfert.

Il est possible d'associer à un fichier quatre procédures:

- **Procédure de début de réception**
- Procédure de fin de réception
- **>** Procédure de début d'émission
- Procédure de fin d'émission

Une procédure de fin de transfert n'est activée qu'en cas de succès. La procédure généralisée UEXERR fournie permet de gérer les incidents indépendamment du fichier symbolique. Elle est activée en cas d'échec en phase de connexion ou d'interruption de transfert.

Son nom est fixe, l'utilisateur l'implémente comme il le souhaite:

Procédure Généralisée: UEXERR

Les services disponibles via cette interface sont les suivants:

#### <span id="page-10-1"></span>**Traitements Associés aux Transferts**

Le caractère asynchrone du processus conditionne l'utilisation de telles procédures qui n'ont pas d'influence sur le transfert lui même.

#### <span id="page-10-2"></span>**Gestion des Incidents – Procédure Généralisée**

Les incidents de transfert peuvent être gérés de façon spécifique pour un fichier, par l'association d'une commande de fin de transfert à ce fichier. Ils peuvent être gérés de façon globale par une procédure unique : la procédure généralisée est activée à chaque incident, dès la phase de connexion. La procédure UEXERR livrée avec le produit n'effectue aucun traitement. C'est à l'utilisateur d'y intégrer les traitements spécifiques. Cette procédure permet un suivi des incidents de réseau aussi bien que des incidents de transfert.

# <span id="page-11-0"></span>*Le routage automatique*

↘

La mise en œuvre de mécanismes de store and forward peut être réalisée, conjointement aux paramétrages standard des comandes utilisateur.

Lorsque le champ DPCSID ALIAS de la définition de partenaire est égal à la chaine \*\**xxxx*\*\* - où '*xxxx'* contient les caractères A-Z, 0-9, a-z – la commande UEXxxxx est lancée en fin de réception. Ce mécanisme permet de rediriger un fichier, un message ou un EERP vers son destinataire. Les commandes de store and forward indiquées ci-dessous sont livrées.

- ⋗ exit/UEXFWRD utilise le programme p1b8pe2e pour rediriger le fichier courant.<br>exit/UEXEERP utilise le programme p1b8pe2e pour acquitter le fichier courant
	- utilise le programme p1b8pe2e pour acquitter le fichier courant par un EERP.
- Y. exit/UEXROUT utilise le programme p1b8preq pour rediriger le fichier courant selon une règle basée sur les valeurs origine/destination (pi3bis/pi4bis).

La figure suivante montre le cas ou A envoie un fichier vers C, via B, et C envoie en retour un acquittement vers A, via B.

Les partenaires A et C sont configurés dans B avec DPCSID ALIAS = \*\*FWRD\*\*. B active UEXFWRD en fin de réception d'un fichier ou d'un message quelconque en provenance de A, par l'utilisation du programme p1b8pe2e, avec FUN=F, type de requête N ou M. Tous les paramètres de bout en bout sont réutilisés dans le nouveau transfert. Le numéro de requête chez A est *ReqA* : il est envoyé dans le pi13. Les numéros de requêtes chez B sont *ReqB* en réception et *FwdB* en émission. Le numéro de requête chez C est *ReqC.*

Après traitement des données, l'application soumet à C une requête de transfert d'EERP par p1b8pe2e, pour *ReqC*, afin d'acquitter le fichier reçu. C'est une nouvelle requête, numéro *ErpC*. Connect:Express prépare le message PeSIT à partir des informations initiales du fichier RENC pour la requête *ReqC*.

B reçoit le message EERP, sous le numéro de requête *ErpB*. C change l'état de *ReqC* de 'E à 'X', B retrouve la requête en émission *FwdB* à partir des informations (Pi13+A+C+envoyé de A à C) et passe son état à 'X'. Les partenaires A et C sont configurés dans B avec DPCSID ALIAS = \*\*FWRD\*\*. B lance UEXFWRD en fin de réception, et active le programme p1b8pe2e avec FUN=F, type de requête = E. Tous les paramètres de bout en bout sont réutilisés dans le nouveau transfert. A reçoit le message EERP, sous le numéro de requête ErpA. A retrouve la requête en émission *ReqA* à partir des informations (Pi13+A+C+envoyé de A à C) et change son état en 'X'. B retrouve la requête en réception *ReqB* à partir des informations (Pi13+A+C+reçu de A à C) et change son état en 'X'.

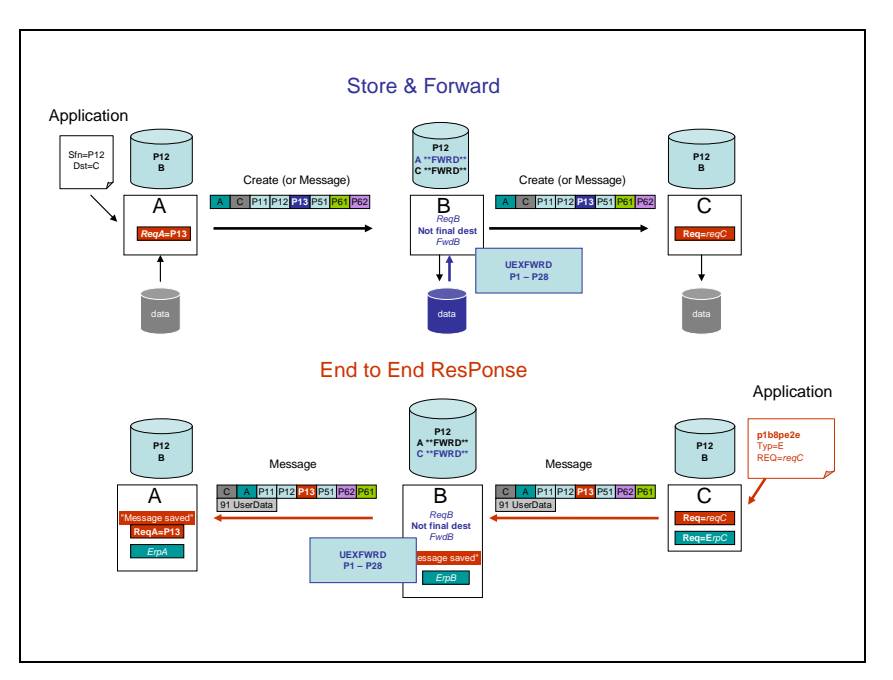

Note : la différence entre UEXROUT est UEXFWRD est que UEXROUT ne redirige pas tous les paramètres initiaux. La requête de redirection est un nouveau transfert, avec un identifiant pi13 distinct.

# <span id="page-12-0"></span>*Tables de Transcodage*

Le transfert de données en milieu hétérogène peut conduire à la nécessité de transcoder des données ASCII en EBCDIC avant émission ou des données EBCDIC en ASCII après réception.

La multiplicité des environnements conduit à utiliser plusieurs tables de transcodage. A partir d'un modèle fourni, l'utilisateur peut constituer une table spécifique et la référence à cette table dans la définition d'un fichier symbolique suffira à déclencher un transcodage conforme à un système de codage spécifique.

### <span id="page-12-1"></span>*Commandes d'exploitation*

## <span id="page-12-2"></span>*Arrêt en douceur du moniteur.*

#### <span id="page-12-3"></span>**Description :**

Mise en œuvre d'un arrêt de CONNECT EXPRESS en douceur, permettant l'achèvement des transferts en cours et assurant la mise en attente de tout nouveau transfert. Cette nouvelle fonction nécessite la création et la gestion de deux nouveaux compteurs pour comptabiliser le nombre de sessions entrante (IN) et sortante (OUT) en cours d'exécution.

Lancement de la demande d'arrêt en douceur du moniteur soit :

par la variable d'environnement \$stop\_tom\_l par la commande \$TOM\_DIR /config/stop\_tom L

# <span id="page-12-4"></span>*Rechargement des paramètres de configuration par commande au moniteur*

#### <span id="page-12-5"></span>**Description**

Mise à disposition d'une commande opérateur, ch\_conf, permettant de modifier en cours de session (sans arrêt-relance du moniteur) certains paramètres de configuration initialisés dans le fichier de configuration sysin, de recharger les fichiers de configuration SYSTCP et SYSX25, ou de charger une nouvelle clé de licence.

Lancement de la demande de changement de configuration soit :

- par la variable d'environnement \$ch\_conf
- par le lancement de la procédure shell \$TOM\_DIR/config/ch\_conf.sh
- par le lancement de la commande \$TOM\_DIR/config/ch\_conf /argument

#### <span id="page-13-0"></span>**Procedure ch\_conf.sh**

\$ch\_conf

```
*************************************************************
* Modification des paramètres de configuration *
*************************************************************
* *
* Choix 1 --> Activation de la trace *
* *
* Choix 2 --> Arrêt de la trace
* *
* Choix 3 --> Lancement de la réorganisation de la base *
* au prochain arrêt du moniteur *
* *
* Choix 4 --> Non lancement de la réorganisation de la base *
* au prochain arrêt du moniteur *
* *
* Choix 5 --> Rechargement du fichier SYSTCP *
* *
* Choix 6 --> Rechargement du fichier SYSX25 *
* *
* Choix 7 --> Rechargement du fichier license.key *
\star * \star* Choix x --> Sortir du menu *
\star * \star*************************************************************
```
Taper votre choix :

#### <span id="page-13-1"></span>**Arguments de la commande ch\_conf**

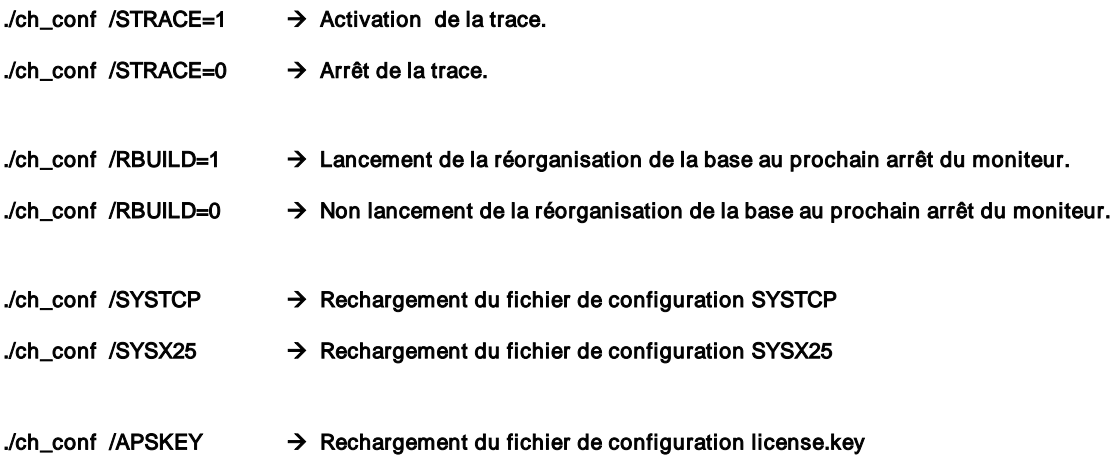

# <span id="page-14-0"></span>*Exit ETEBAC3*

Dans le contexte particulier du protocole de transfert de fichier ETEBAC3, il est possible de supporter des cartes ETEBAC3 de format quelconque.

En mode serveur la carte reçue est interprétée par l'exit et traitée sous contrôle applicatif. Un groupe d'informations (nom symbolique de partenaire, mot de passe symbolique, nom symbolique de fichier) est rendu à Connect:Express en sortie de l'exit pour traitement standard par le moniteur.

En mode demandeur il est possible de construire une carte ETEBAC3 spécifique associée à un couple (Partenaire symbolique, Fichier symbolique).

Se reporter à la documentation "*Connect:Express for UNIX – Option ETEBAC3*".pour plus d'information

# **Chapitre 2 - API**

<span id="page-15-1"></span><span id="page-15-0"></span>Ce chapitre décrit les principes généraux de mise en œuvre de l'interface de programmation et l'illustre par un exemple de requête de transfert.

# **Présentation de l'Interface de Programmation**

Le moniteur peut être administré à l'aide d'une interface de programmation écrite en langage C.

Les différents appels de l'interface de programmation se font au travers d'une fonction nommée L0B8Z20, en lui passant en paramètre une structure ZREQ\_TOM dont certains champs ont été préalablement renseignés. Au retour de la fonction, la structure ZREQ\_TOM contient les codes retour de l'appel ainsi que des valeurs de retour le cas échéant.

Le tableau ci dessous indique les composants fournis dans les répertoires itom et itom/SAMPLES :

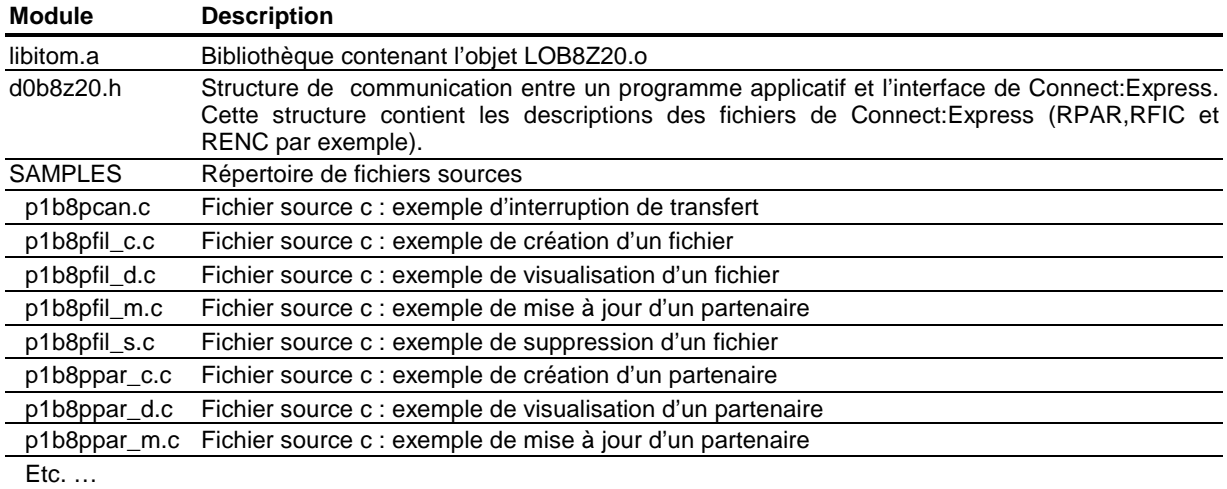

Un programme C écrit par l'utilisateur peut demander au moniteur d'effectuer différents type d'opérations tels que:

Gestion des transferts (fichier RENC)

- Requête de transfert (fichier, message, EERP)
- **Interruption d'un transfert donné**
- **Purge d'un ou de plusieurs transferts suivant certains critères**
- Redémarrage d'un transfert donné
- **Affichage des données concernant un transfert**
- Routage d'un transfert

Gestion des partenaires (fichier RPAR)

Des programmes sources sont fournis en exemples : p1b8ppar\_c et p1b8ppar\_m.

Affichage des caractéristiques d'un partenaire symbolique Création, modification et suppression d'un partenaire symbolique

Gestion des fichiers (fichier RFIC)

Des programmes sources sont fournis en exemples : p1b8pfil\_c et p1b8pfil\_m.

Affichage des caractéristiques d'un fichier symbolique Création, modification et suppression d'un fichier symbolique

Gestion des statistiques (fichier RENC)

Affichage d'une requête de transfert

# <span id="page-16-0"></span>*Mise en Œuvre de l'Interface*

La définition de la structure ZREQ\_TOM utilisée par l'interface de programmation est décrite dans le fichier d0b8z20.h qui devra être inclus dans le source du programme C utilisateur. La compilation du programme utilisateur devra inclure l'option suivante :

#### -L \$TOM\_DIR/itom

Cette option pointe sur la variable d'environnement correspondant au répertoire racine du moniteur (par exemple /home/tom1).

La fonction L0B8Z20 appelée par le programme utilisateur est incluse dans la bibliothèque d'objets « libitom.a » située dans le répertoire désigné par la variable d'environnement \$TOM\_DIR/itom. Il doit être link-édité avec le programme appelant.

Un exemple de script de compilation et un exemple de fichier de MAKE de programme utilisateur sont fournis en Annexe 3.

# <span id="page-17-0"></span>*Description de la Structure ZREQ\_TOM*

La structure ZREQ\_TOM se compose d'une en-tête commune aux différents types d'utilisation de l'API, puis de l'union de structures plus spécifiques dépendant du type de l'appel à l'API.

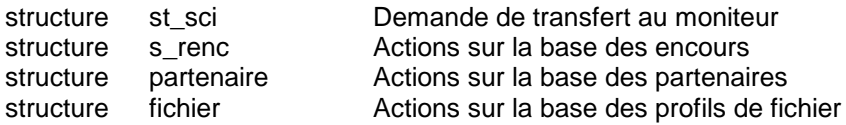

(Voir l' annexe 1 pour la définition détaillée donnée par le fichier d0b8z20.h)

En-tête

```
struct ZREQ_TOM {
      char zreq_tom_name[4]; /* Nom du moniteur */<br>char zreq tom func[1]; /* Type de fonction */
       char zreq_tom_func[1]; /* Type de fonction */<br>char zreq tom tabn[1]; /* Type d'appel à l'API */
       char zreq_tom_tabn[1]; /* Type d'appel à l'API */
       char zreq_tom_reqn[8]; /* Numéro de requête
       char zreq_tom_rtcf[1]; /* Code retour du moniteur */
       char zreq_tom_rscf[3]; /* Reason return code */
       union uni_sci uni;
};
```
Structure d'appel

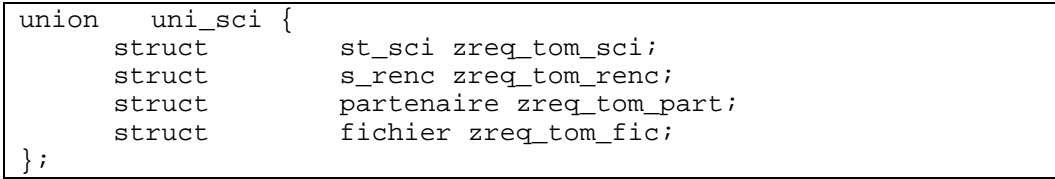

L'en tête indique par un premier code le type de fonction (Transfert, Modification, Suppression ...), et par un sous code le fichier accédé (Requêtes, Fichiers, Partenaires). Le tableau suivant fait la synthèse des services disponibles :

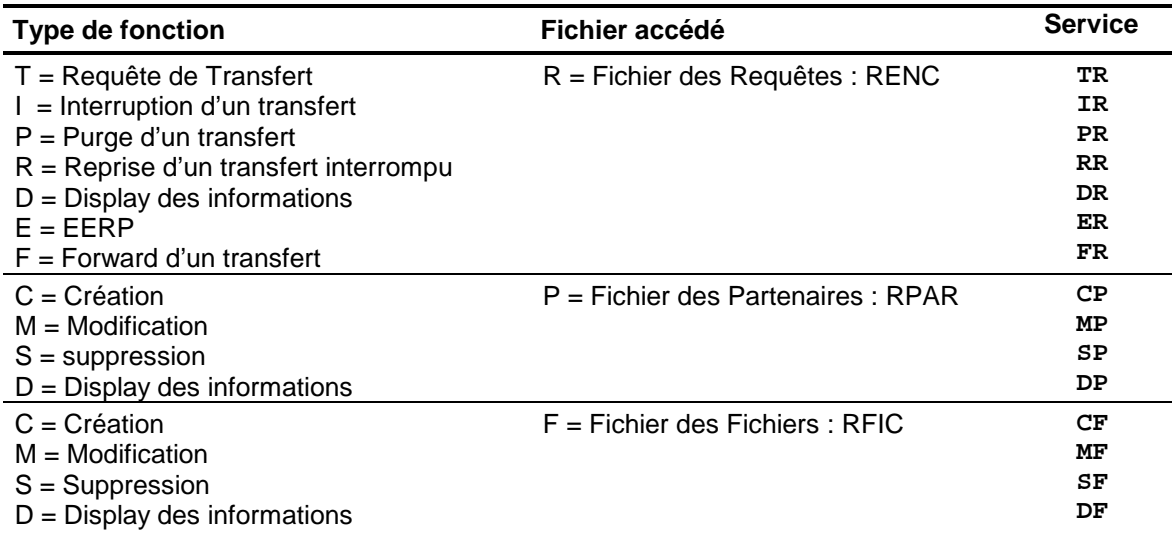

# <span id="page-18-0"></span>*Exemple Type de Programme*

Un programme applicatif simple pourra être écrit selon la logique suivante :

```
#include <d0b8z20.h>
ZREQ_TOM *zreq;
..................
zreq = malloc(sizeof(ZREQ_TOM));
/* Chargement des valeurs d'appels adéquates dans la structure zreq en 
fonction de l'action voulue */
..................
ret = L0B8Z20(zreq).
/* Test des codes retournés dans la structure zreq */
..................
free(zreq);
..................
exit(0);
```
L'ensemble des fonctions proposées par l'interface permettent le contrôle en ligne ou le suivi statistique.

# <span id="page-18-1"></span>*Fonctionnement de la Communication avec le Moniteur*

La communication avec le moniteur se fait à l'aide de messages queues (IPC système V). Le programme utilisateur (à l'intérieur de la fonction L0B8Z20) se crée une message queue. Puis il dépose sa requête dans la message queue du moniteur (dont l'identifiant est TOM\_DIR). Cette requête contient entre autre l'identifiant de la message queue du programme utilisateur sur laquelle le moniteur déposera les résultats de la requête après traitement. Avant de rendre la main, la fonction L0B8Z20 supprime la message queue correspondant à l'appel.

Cette gestion des messages queues est transparente pour l'utilisateur qui n'a pas à s'en soucier. Néanmoins, ceci montre qu'un programme utilisant l'interface ne pourra fonctionner que si le moniteur est actif.

# <span id="page-19-0"></span>*Gestion des Transferts*

La gestion des transferts comprend le dépôt d'une requête, l'interruption et la purge d'une requête, le reprise d'un transfert interrompu et l'affichage des informations relatives à un transfert.

Le dépôt d'une requête de transfert se traduit par l'attribution d'un numéro de requête obtenu en retour de l'interface. Ce numéro de requête est utilisé ultérieurement pour les autres fonctions appliquées à cette requête.

#### <span id="page-19-1"></span>**Exemple: Requête de Transfert**

int L0B8Z20(struct ZREQ\_TOM \*);

#### *Description*

Cette fonction permet de déposer dans la message queue du moniteur une demande de transfert et d'en préciser les différentes caractéristiques : sens, nom symbolique de fichier, nom partenaire, etc…

*Paramètres d'Appel*

L0B8Z20 est appelé avec, en paramètre, une structure ZREQ\_TOM dont certains champs sont renseignés.

La taille en nombre caractères de chaque champ utilisé est indiquée entre crochets. Par exemple zreq tom name[4] a pour longueur 4 caractères.

Les paramètres qui ne sont pas mentionnés « obligatoires » sont facultatifs dans la mesure où des valeurs par défaut correspondantes existent. Ces valeurs peuvent provenir notamment de la définition du nom symbolique de FICHIER).

Si ces valeurs ne sont pas renseignées dans l'appel, elles doivent être initialisées, sauf indication contraire, à « » (espace).

Les paramètres utilisés sont identiques à ceux utilisés par l'utilitaire STERM pour effectuer une demande de transfert. On pourra éventuellement consulter la documentation de STERM pour avoir de plus amples renseignements sur la signification de ceux-ci.

Les tableaux ci-dessous décrivent les paramètres d'appel, l'en tête puis la partie spécifique liée au service demandé, combinaison du code et du sous code fonction.

En-tête:

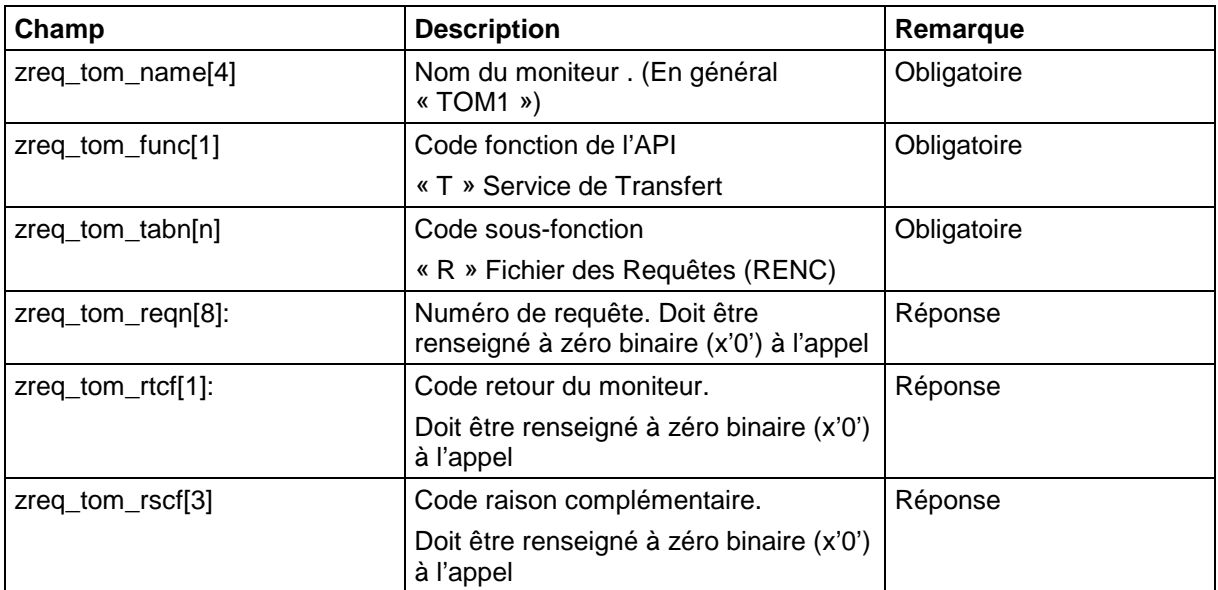

Partie spécifique:

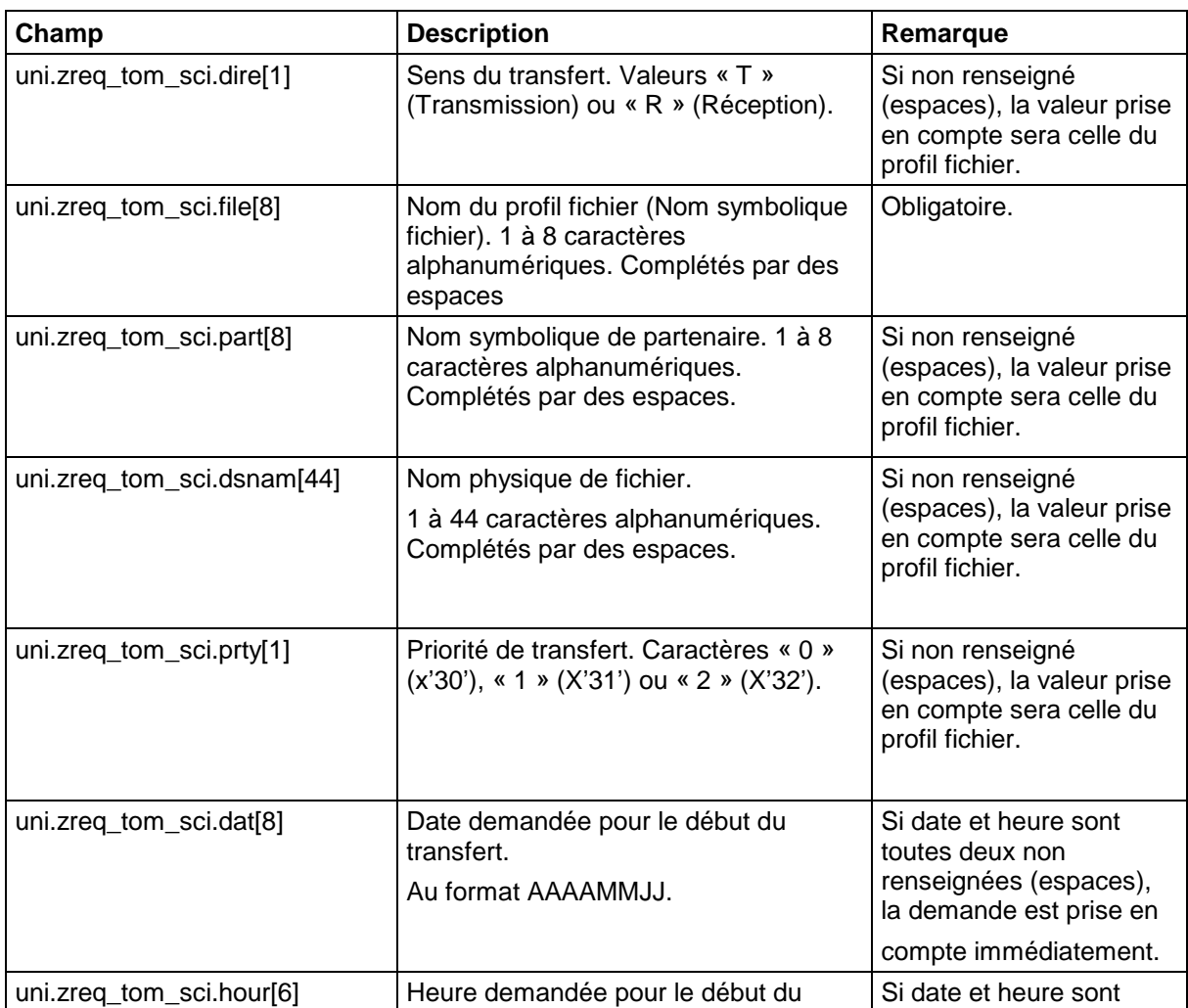

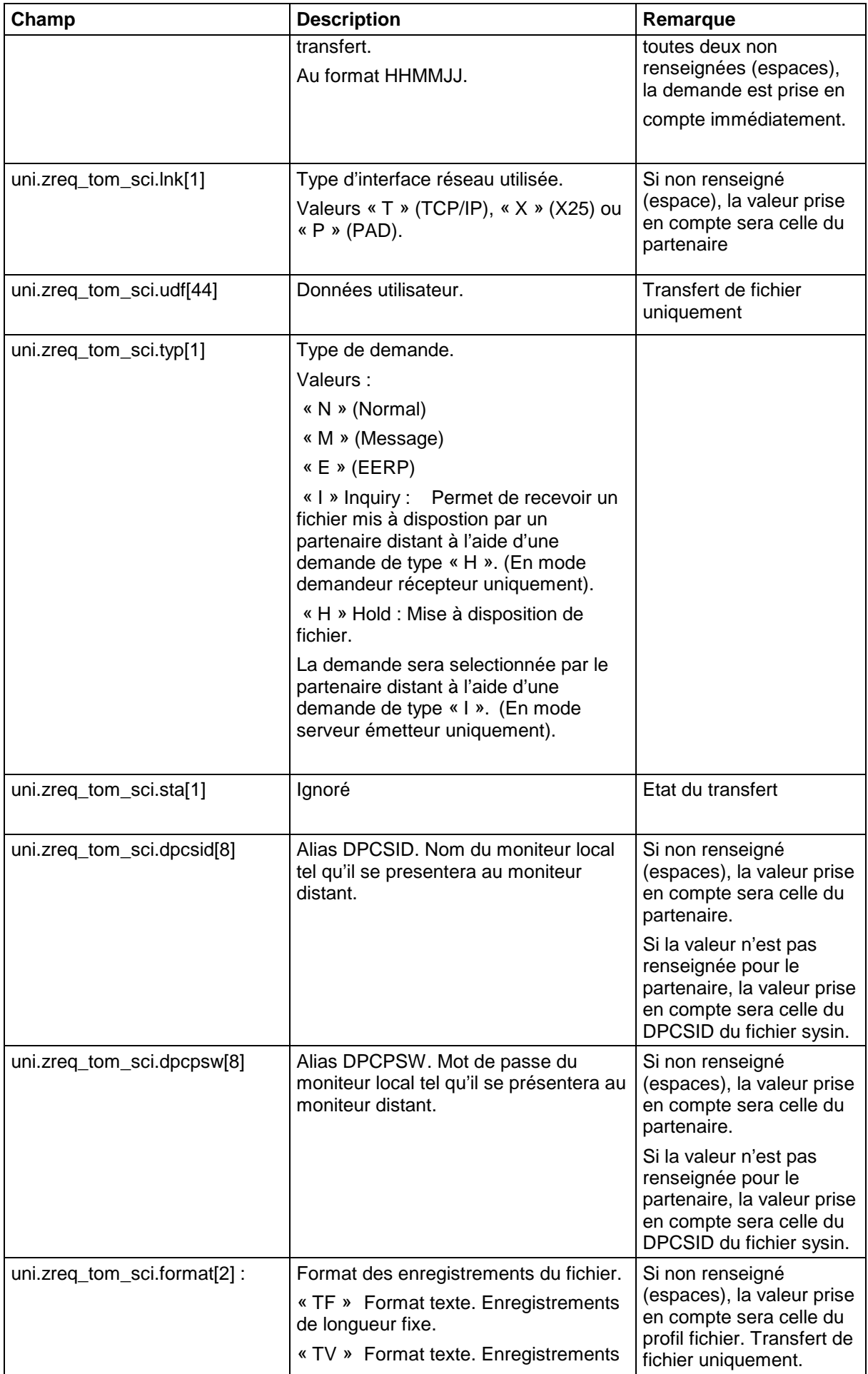

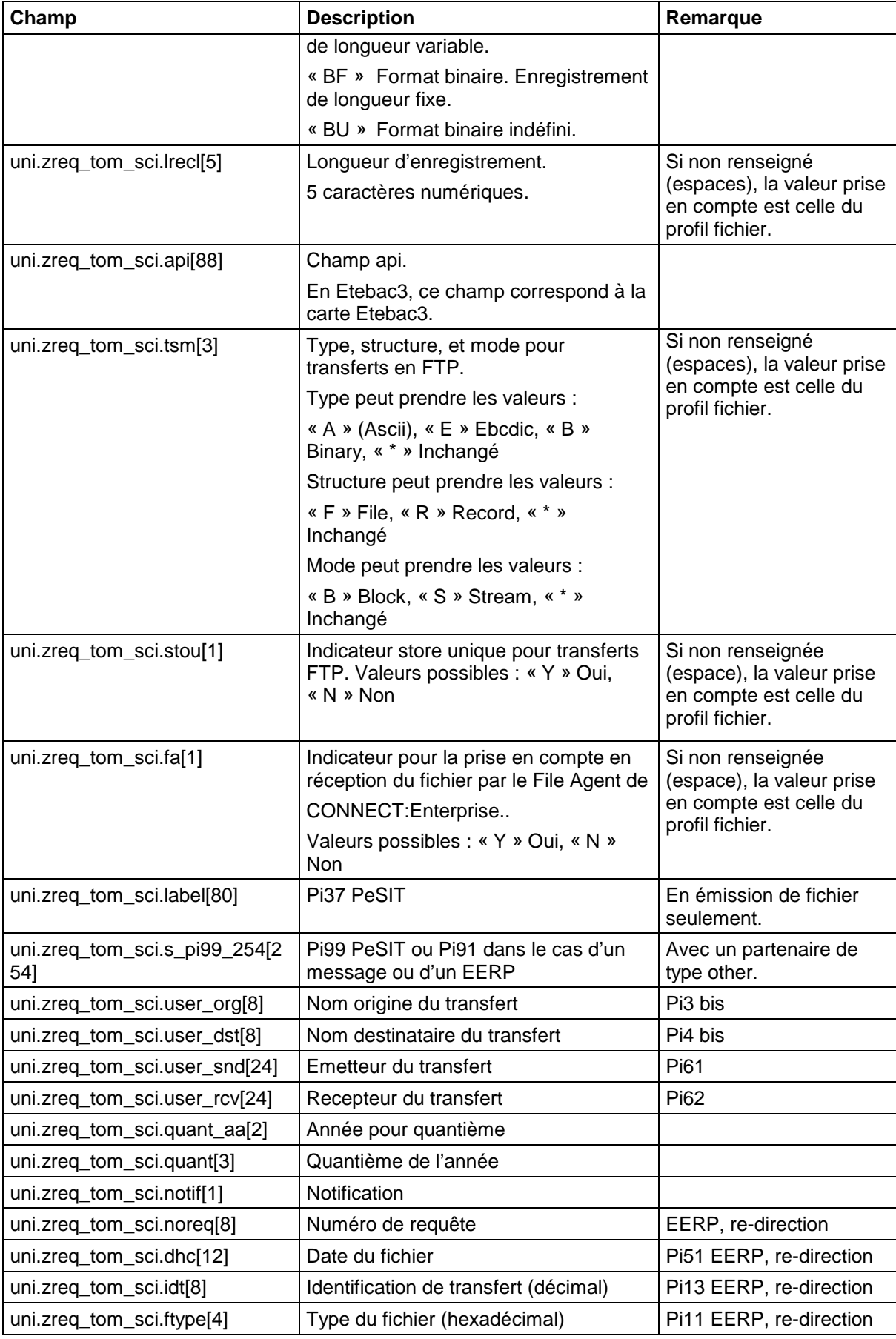

*Valeurs de Retour*

La valeur de retour de l'appel à L0B8Z20 peut être testée de la façon suivante :

Statuts = L0B8Z20(param);

Statuts = 0 : Pas d'erreur Statuts =  $2:$  Erreur

La structure ZREQ\_TOM contient elle même le résultat de la demande.

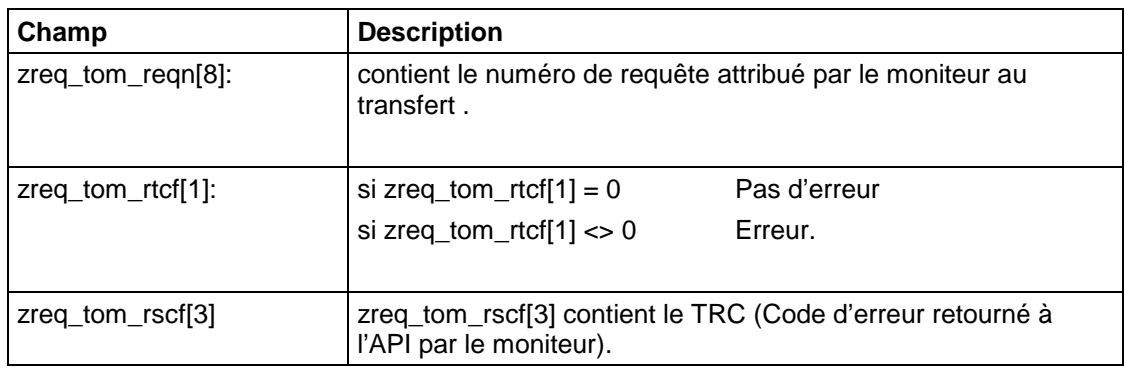

*Exemple*

```
#include "d0b8z20.h"
 ------
struct ZREQ_TOM *param;
#define SIZE_ZREQ 
int L0B8Z20(struct ZREQ_TOM *);
int status = 0 ;
void main(int argc,char *argv[])
\left\{ \right./* Structure de communication */
param = (struct ZREQ_TOM *)malloc(sizeof(struct ZREQ_TOM));
if (param==(struct ZREQ_TOM *)0) exit(1) ;
memset((char *)param, ' ', sizeof(struct ZREQ_TOM));
/* Initialisation de la structure avec les paramètres de la demande */ 
/* Header */
param->zreq_tom_func[0] = 'T';
param->zreq_tom_tabn[0] = 'R';
memset(param->zreq_tom_reqn, 0x00, 8);
memset(param->zreq_tom_rtcf, 0x00, 4);
/* Partie spécifique */
param->uni.zreq_tom_sci.dire[0] = 'T' ;
memcpy(param->uni.zreq_tom_sci.file, "FILE01",6);
memcpy(param->uni.zreq_tom_sci.part, "PART01",6);
memcpy(param->uni.zreq_tom_sci.dsnam, "/home/tom1/out/f01.txt",22);
memcpy(param->uni.zreq_tom_sci.lnk[0] = 'T' ;
status = L0B8Z20(param);if (status != 0) {
   /* Request not OK */
  free(param) ;
  fprintf(stderr, "%.4s\n", param->zreq_tom_rtcf);
   fflush(stderr);
  exit(1);}
printf("%.8s\n",param->zreq_tom_reqn);
free(param) ;
exit(0);
}
```
# **Chapitre 3 - Utilitaires**

<span id="page-25-1"></span><span id="page-25-0"></span>Ce chapitre décrit les principes généraux de mise en œuvre des utilitaires et donne des exemples d'appels.

# **Présentation des Utilitaires**

Les utilitaires proposés sont des programmes batch qui s'appuient sur l'interface de programmation décrite au chapitre 1. Ces programmes sont livrés dans le répertoire ITOM.

# <span id="page-25-2"></span>*Liste des Utilitaires*

Le tableau ci dessous donne la liste des utilitaires fournis dans le répertoire /itom, leur description et le fichier de Connect:Express concerné : RENC est le fichier des requêtes, RPAR le fichier des partenaires, RFIC le fichiers des fichiers symboliques.

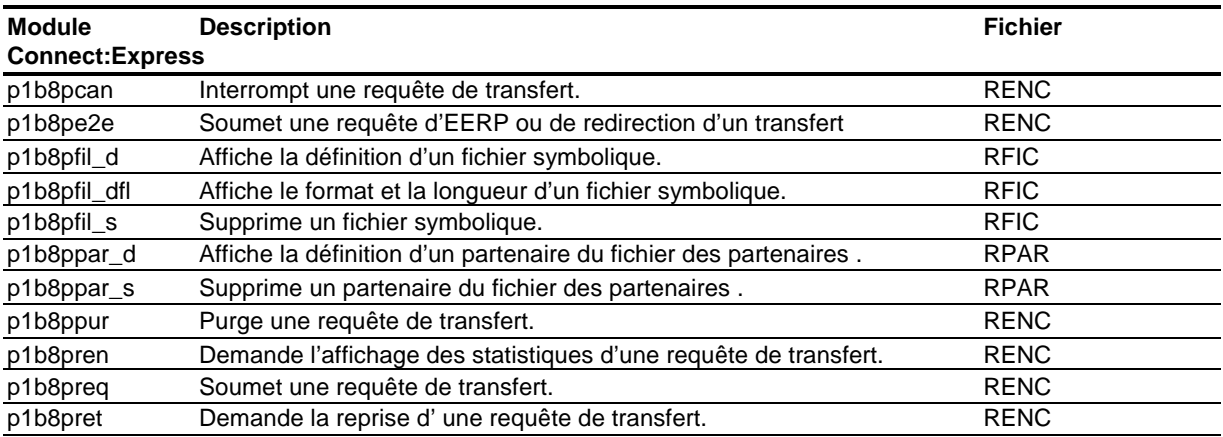

# <span id="page-25-3"></span>*Paramètres d'Appel*

Les mots clés utilisés par les utilitaires sont regroupés dans le tableau suivant. La dernière colonne indique quel fichier de Connect:Express est concerné: RENC est le fichier des requêtes, RPAR le fichier des partenaires, RFIC le fichiers des fichiers symboliques.

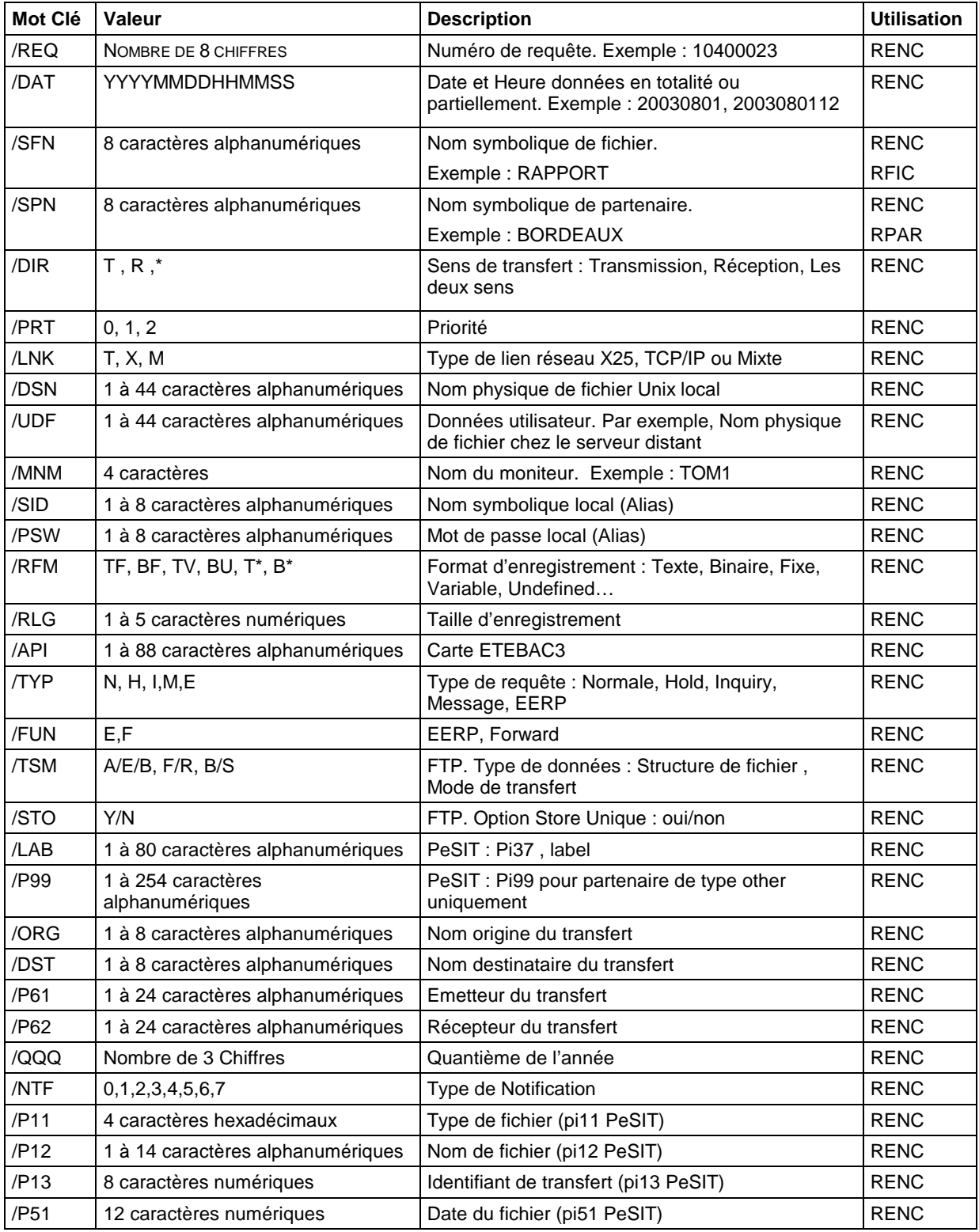

# <span id="page-27-0"></span>*Valeurs de Retour*

Tous les utilitaires rendent les mêmes codes retour. Le code est rendu dans la variable \$? du shell.

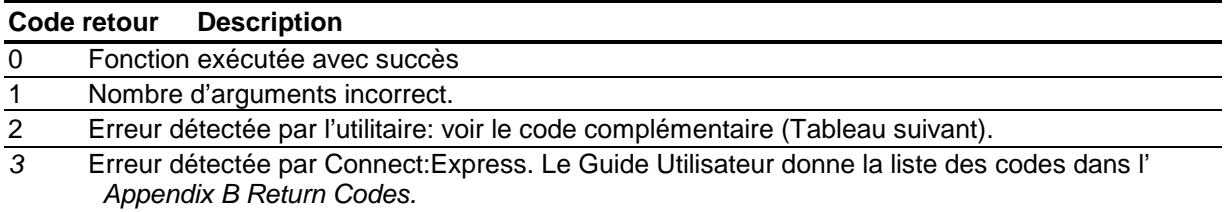

Le tableau suivant fournit les codes complémentaires associés au code retour 2: ces codes sont de la forme XYYZ, avec X = numéro d'argument de l'appel, YY = champ en erreur (SFN, SPN .…), Z = type d'erreur (Paramètre invalide, paramètre en double …) .

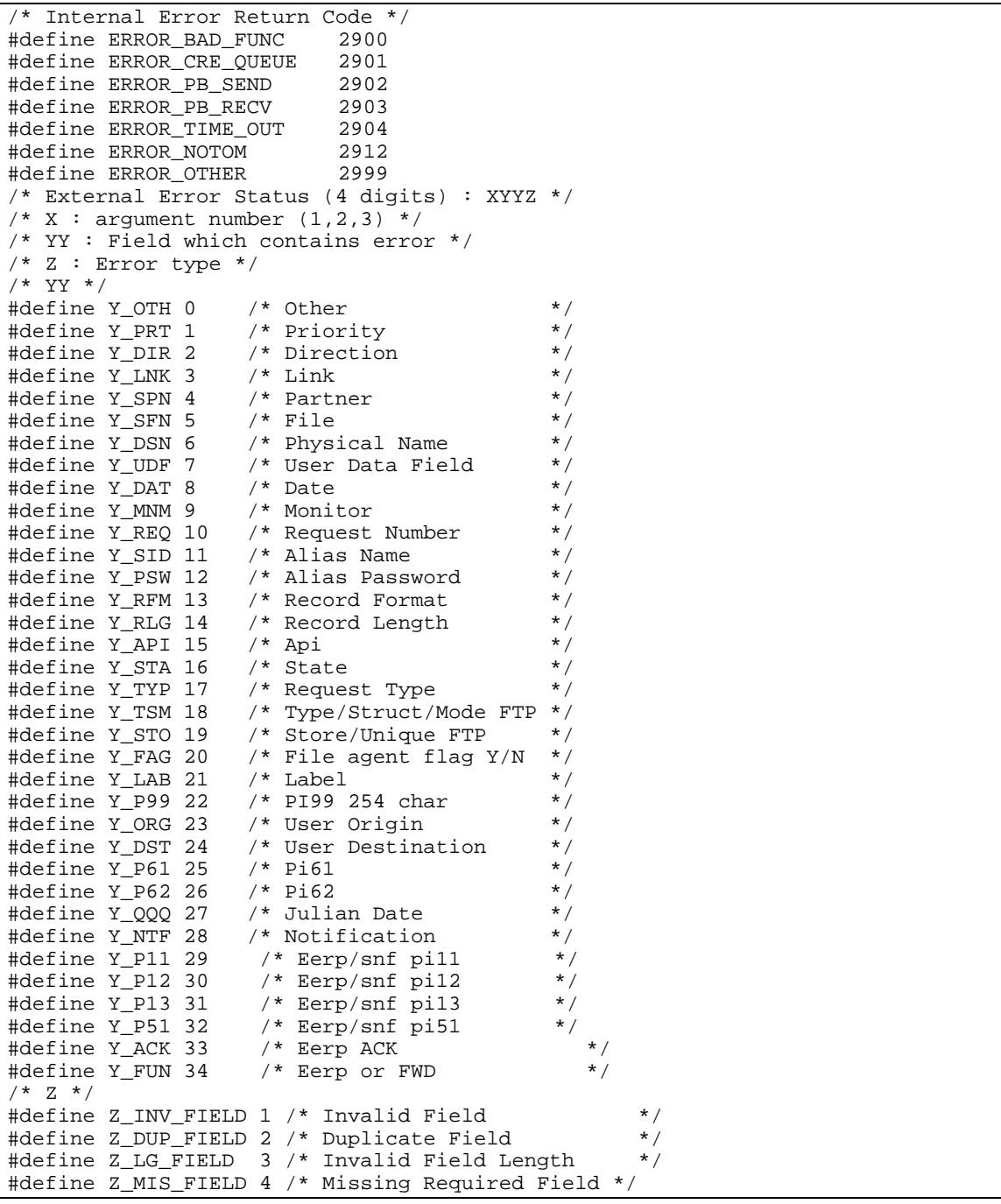

# <span id="page-28-0"></span>*Exemple Type de Mise en Oeuvre*

Une procédure simple pourra être écrite selon la logique suivante :

```
#
    Sample to Request a Transfer to Monitor.
#
$TOM_DIR/itom/p1b8preq "/SFN=FILE/SPN=PART1/DIR=T" > reqnumb.txt
code=$?
echo Return Code $code
cat reqnumb.txt
```
Dans cet exemple, le numéro de requête est récupéré dans le fichier reqnumb.txt pour être exploité ultérieurement. Le code retour est récupéré dans la variable \$?. Si le transfert a été accepté par Connect:Express, le fichier reqnumb.txt contiendra une valeur.

#### <span id="page-28-1"></span>*Exemples*

Quelques exemples courants sont donnés dans ce paragraphe. Les traitements sur un partenaire ou sur un fichier sont similaires.

#### <span id="page-28-2"></span>**Requête de Transfert**

Depuis une procédure shell, l'utilisateur peut déposer une requête de transfert, par exemple transférer le fichier FILE, en priorité 1, sur lien TCP/IP avec le partenaire PART . Le nom de fichier à transférer est TOM.tmp et on envoie la chaîne de caractères 'informations utilisateur' dans le Pi99:

\$TOM\_DIR/itom/p1b8preq "/SFN=FILE/PRT=1/LNK=T/SPN=PART" "/DSN=/tmp/TOM.tmp" "/P99=informations utilisateur "

Les paramètres de la requête sont constitués de un à quatre arguments. Le premier argument représente la définition du transfert. Les arguments 2, 3 et 4 sont pris parmi 4 autres possibilités : Nom physique de fichier, label, champ utilisateur Pi99 (/UDF si type Tom ou /P99 si type Other) et champ 'API'.

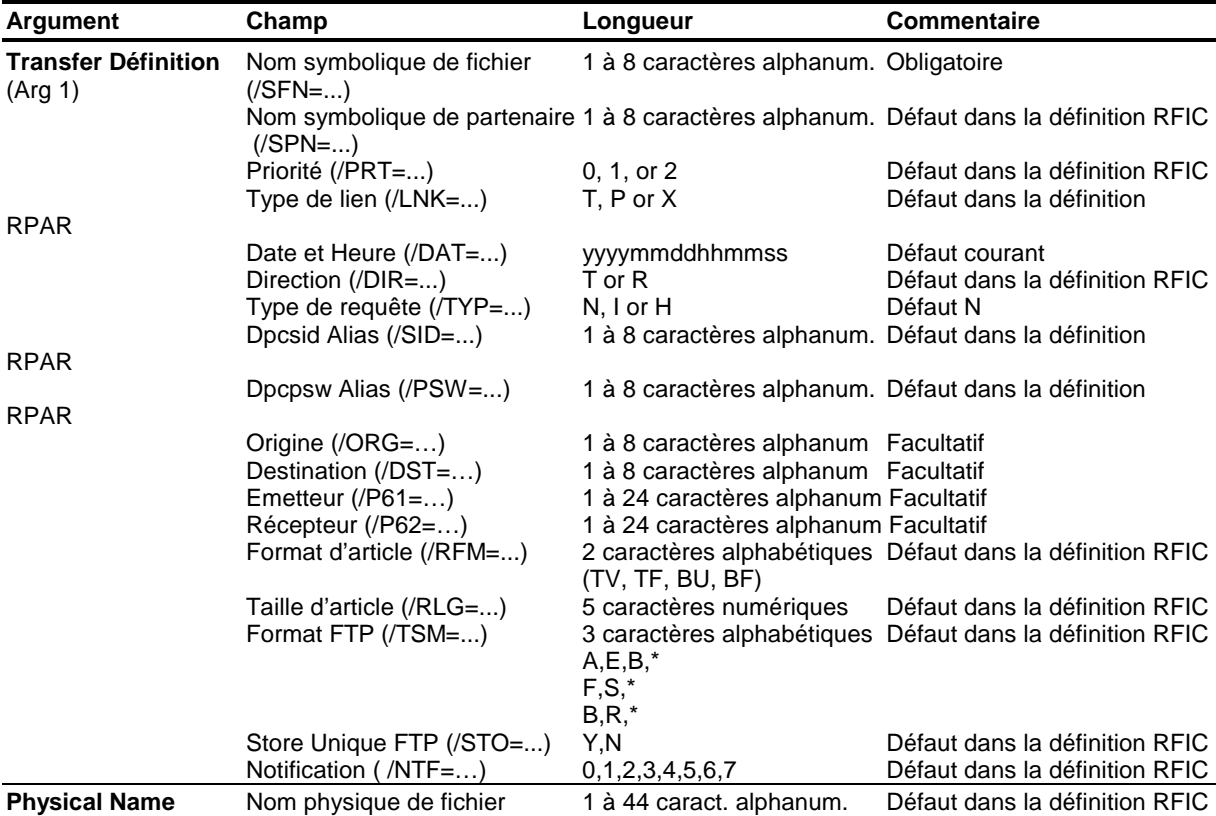

#### 28 Connect:Express Unix – Interfaces d'Exploitation

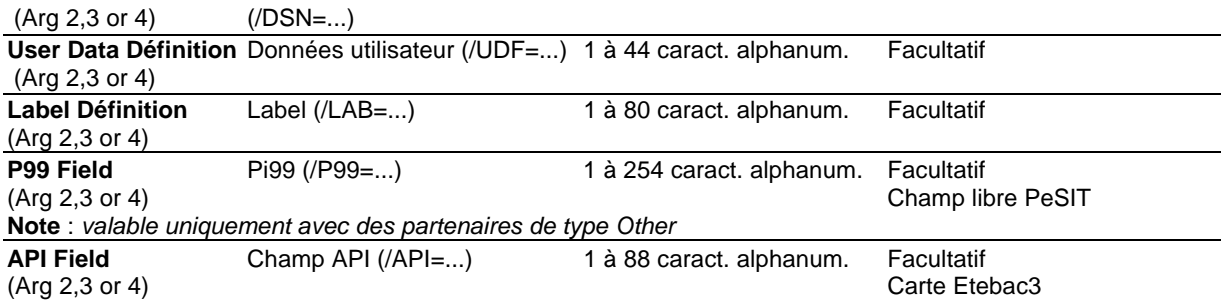

### <span id="page-29-0"></span>**Interruption d'une Requête**

Depuis une procédure shell, l'utilisateur peut interrompre un transfert, en passant le numéro de requête de transfert en argument à l'utilitaire P1B8PCAN, selon l'exemple ci dessous:

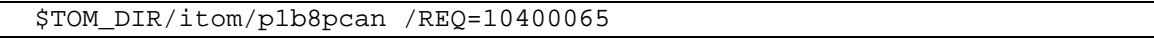

#### <span id="page-29-1"></span>**Purge d'une ou Plusieurs Requêtes**

Depuis une procédure shell, l'utilisateur peut purger une requête à partir de son numéro, plusieurs requêtes en sur critères ou toutes les requêtes. L'utilitaire P1B8PPUR traite plusieurs arguments:

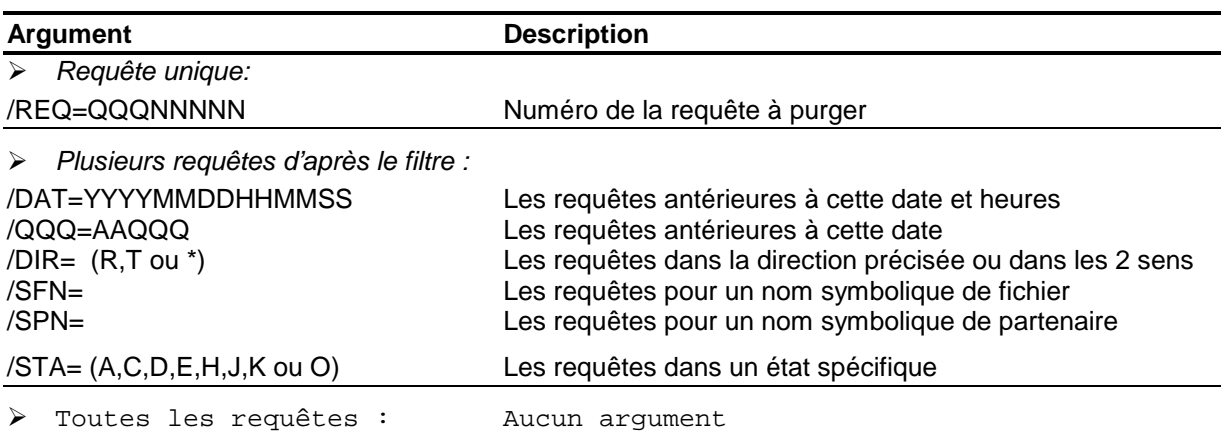

Plusieurs exemples de purge de requêtes sont donnés ci après :

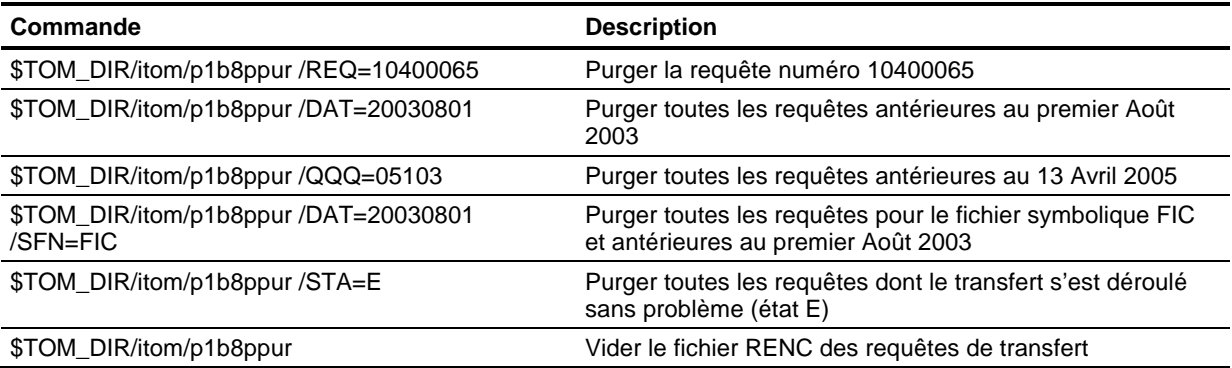

### <span id="page-29-2"></span>**Suppression d'un Partenaire**

Depuis une procédure shell, l'utilisateur peut supprimer un partenaire, par son nom symbolique:

\$TOM\_DIR/itom/p1b8ppar\_s /SPN=PARTNER

## <span id="page-30-0"></span>*L'utilitaire P1b8pe2e*

L'utilitaire de bout en bout, appelé p1b8pe2e, vous permet de re-diriger et d'acquitter des fichiers et des messages.

#### <span id="page-30-1"></span>**Acquitter un transfert**

Si une requête est présente dans le fichier RENC, on peut acquitter le transfert à partir de son numéro.

\$TOM\_DIR/itom/p1b8pe2e "/FUN=E/REQ=10400065/SPN=adjacent" "/ACK='feedback message'"

Le paramètre SPN est nécessaire si le nœud initial n'est pas adjacent. Si la requête a été purgée, il faut fournir tous les paramètres du transfert initial.

```
$TOM_DIR/itom/p1b8pe2e "/FUN=E /SPN=adjacent" 
                       "/P12=fic/P11=XX/P03=oo/P04=dd/P13=id/p51=dh/p61=cc/p62=bb"
                       "/ACK='feedback message'"
```
#### <span id="page-30-2"></span>*Rediriger un transfert*

Si une requête est présente dans le fichier RENC, on peut rediriger le transfert à partir de son numéro.

\$TOM\_DIR/itom/p1b8pe2e "/FUN=F/REQ=10400065/SPN=adjacent"

Le paramètre SPN est nécessaire.

Si la requête a été purgée, il faut fournir tous les paramètres du transfert initial.

\$TOM\_DIR/itom/p1b8pe2e"/FUN=F,TYP=N/SPN=adjacent" "/P12=*fic*/P11=*XX*/P03=*oo*/P04=*dd*/P13=*id*/p51=*dh*/p61=*cc*/p62=*bb"*

### <span id="page-31-0"></span>*Description de P1b8pe2e*

Ce paragraphe fournit les règles de syntaxe et les paramètres supportés par l'utilitaire p1b8pe2e.

P1b8pe2e peut recevoir de 1 à 5 paramètres, selon le type de fonction utilisée et la manière dont le transfert est défini. Le paramètre N°1 peut fournir des paramètres généraux de requête de transfert comme la priorité, l'option de notification, le type de lien, les dates et heures d'exécution etc. …

Le tableau ci dessous fournit la liste des paramètres et sous-paramètres, leur description et les règles de syntaxe à respecter.

### *EERP - Requête*

Cette requête fait référence à la requête initiale, par le sous-paramètre /REQ=. Maximum 2 paramètres.

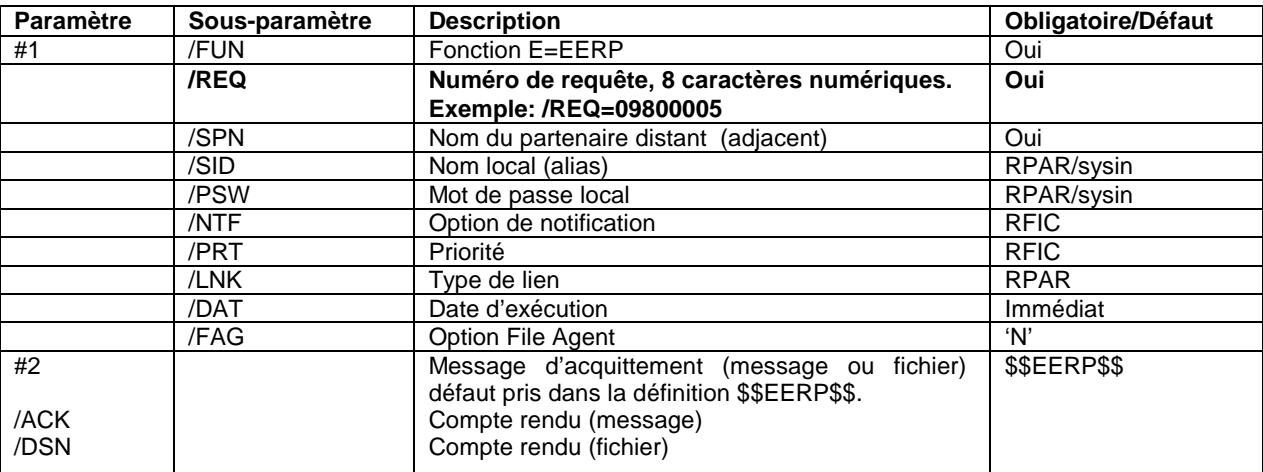

### *EERP - Définition d'un transfert*

Cette requête fournit les informations du transfert initial. Le sous-paramètre /REQ= est absent, le paramètre N°2 fournit la définition du transfert. Le paramètre N°3 fournit le compte rendu éventuel. Maximum 3 paramètres.

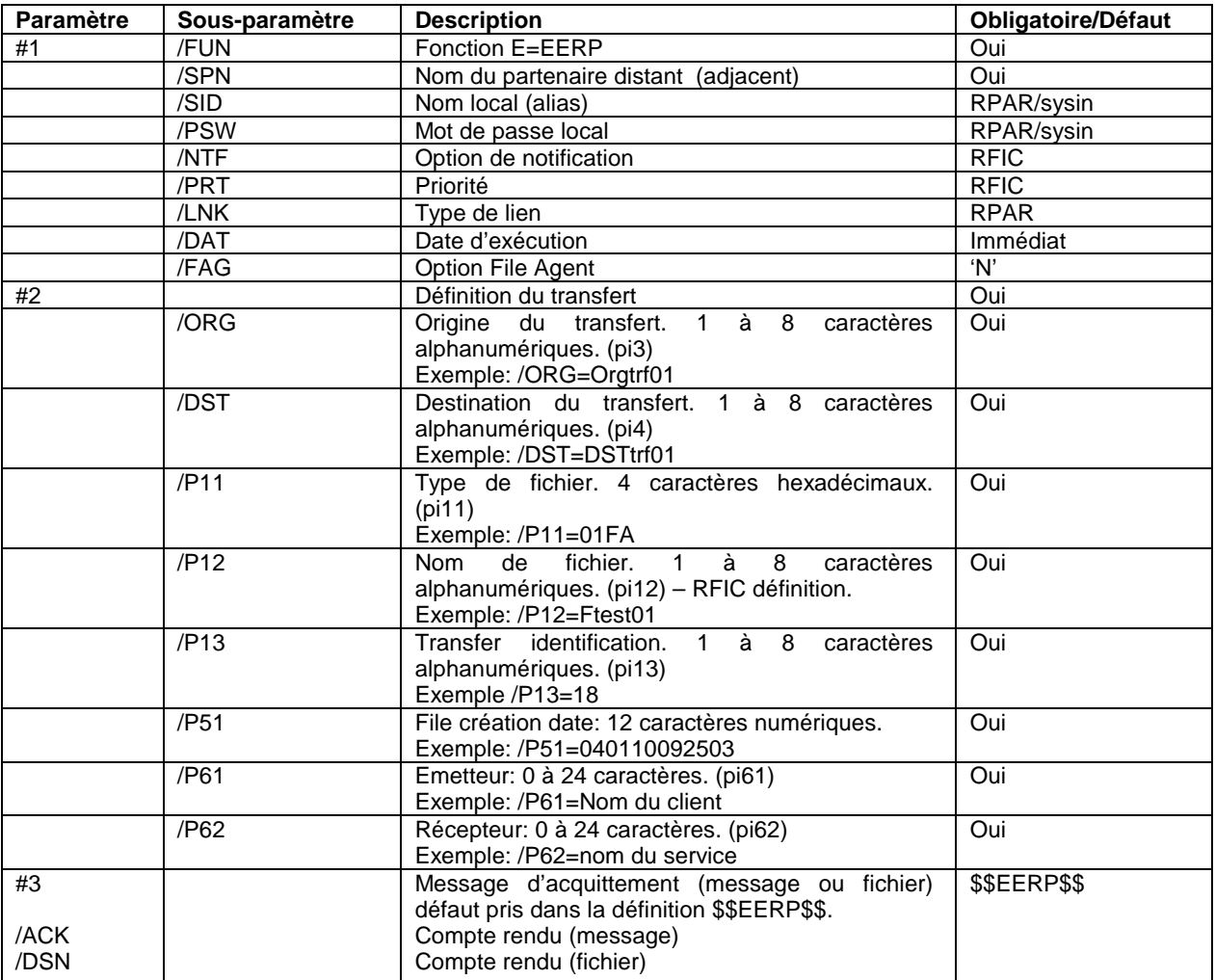

### *Rediriger une requête*

Cette requête fait référence à la requête initiale, par le sous-paramètre /REQ=. Seul le paramètre N°1 est fourni. Les paramètres /DSN, /P99, /LAB sont invalides, car ces informations sont récupérées dans l'enregistrement de la requête dans le fichier RENC.

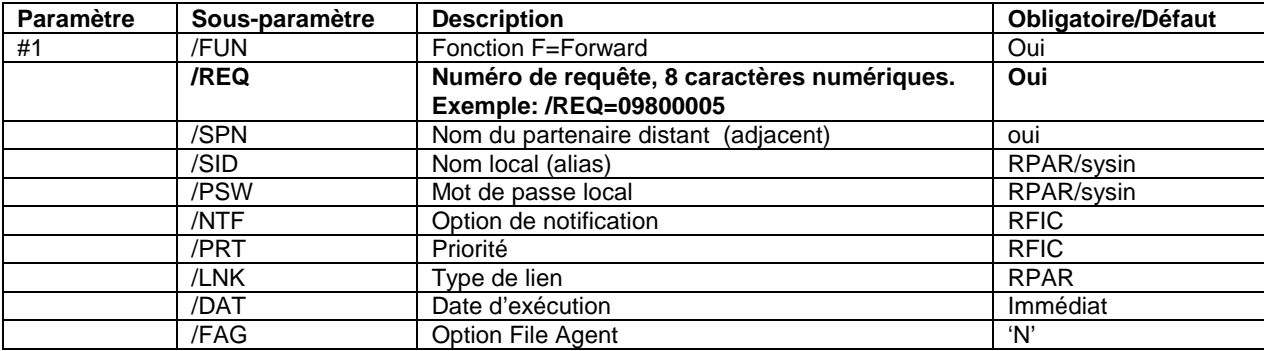

# *Rediriger une définition de transfert*

Cette requête fournit les informations du transfert initial. Le sous-paramètre /REQ= est absent, le paramètre N°2 fournit la définition du transfert. Les paramètres N°3, 4 et 5 fournissent les éventuels paramètres complémentaires, en particulier le nom physique de fichier.

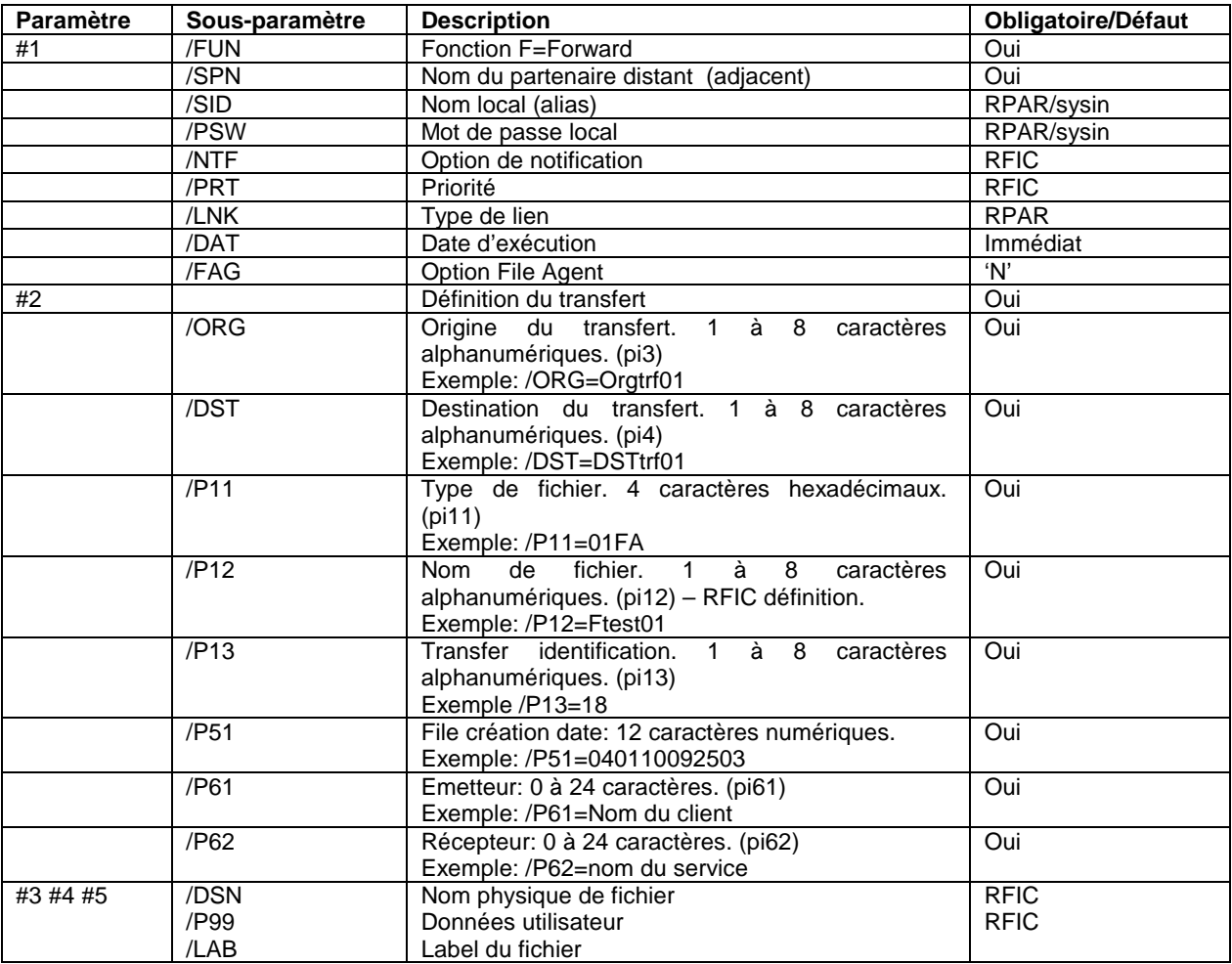

# **Chapitre 4 - Exits et Procédures**

<span id="page-35-1"></span><span id="page-35-0"></span>Ce chapitre décrit les principes généraux de mise en œuvre des exits et des commandes utilisateurs en début et fin de transfert.

# **Exits Utilisateurs**

Connect:Express peut déclencher des exits utilisateurs en début ou fin de transfert. La définition d'un fichier symbolique permet de préciser, dans le deuxième écran, quel exit déclencher en début et fin de transfert, en émission et en réception. L'écran ci dessous en donne l'exemple :

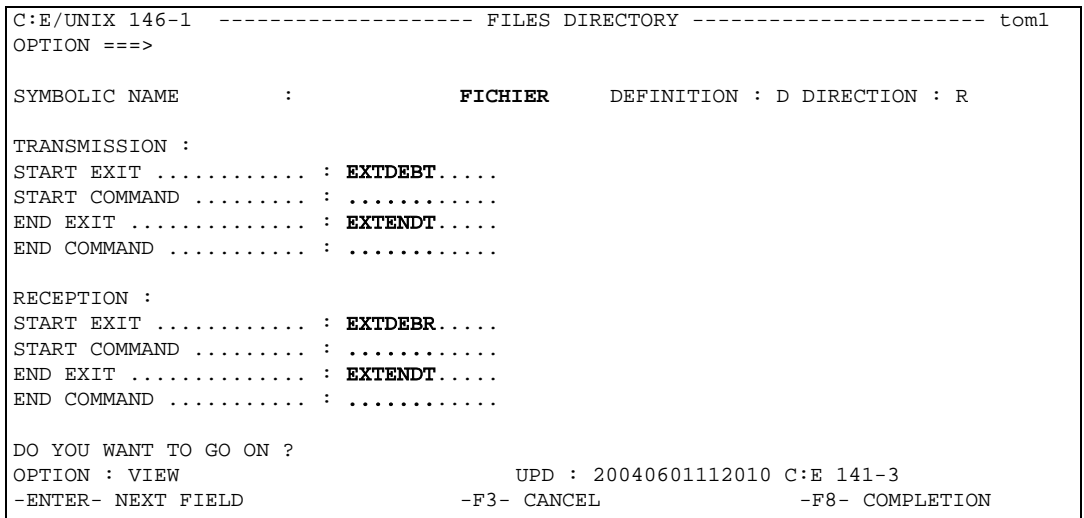

Le tableau suivant indique les composants fournis dans le répertoire /exit :

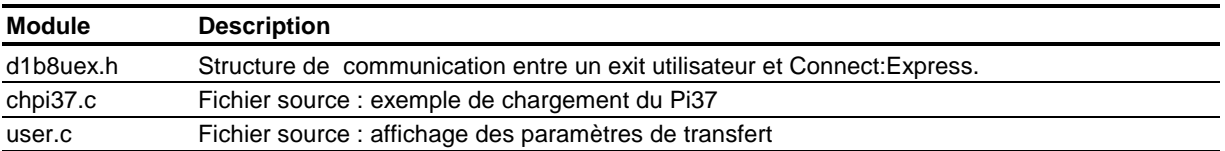

L'exit est lancé par Connect:Express avec une structure de paramètres appelée d1b8ruex.h, écrite dans un fichier temporaire dont le nom est passé en paramètre unique à l'exit. La structure d1b8ruex.h se trouve dans le répertoire /exit. Elle est donnée en annexe 2.

Les exits utilisateurs doivent être copiés dans le répertoire /exit . Si le paramètre STRACE est positionné à 1 dans le fichier SYSIN de Connect:Express, un fichier de trace est créé dans le répertoire /exit. Son nom est de la forme E*x*\_QQQnnnnn. La variable *x* peut prendre les valeurs 'I' pour un appel en début de transfert, 'E' pour un appel en fin de transfert sans erreur, 'F' pour un appel en fin de transfert interrompu.

L'exit utilisateur peut modifier certaines valeurs, lorsqu'il est appelé en début de transfert : le nom physique de ficher à transmettre, les champs PeSIT Pi31, Pi32, Pi37, Pi52, Pi61, Pi62, Pi99, Pi3 bis et Pi4 bis.

Connect:Express attend le résultat de l'exit avant de continuer le traitement. En début de transfert il récupère les nouvelles valeurs (Pi31, Pi32, Pi37, Pi52, Pi61, Pi62, Pi99, Pi3 bis et Pi4 bis) avant de les exploiter et de les envoyer au partenaire distant. En fin de transfert l'exit peut provoquer le rejet du transfert.

# <span id="page-36-0"></span>*Exemple Type de Traitement par Exit*

Un exit simple pourra être écrit selon la logique suivante : lecture du fichier des paramètres, modification du champ désiré puis réécriture du fichier des paramètres.

```
/* ****************************************
    * Exemple d'exit de chargement du PI37 *
    **************************************** */
#include <stdio.h>
#include <errno.h>
#include "d1b8ruex.h"
#define SIZE_D1B8 sizeof(struct d1b8ruex)
struct d1b8ruex d1b8;
FILE *param; /* File Pointer to parameters file */
                   /* To check File size
int i;
main(int argc, char *argv[])
{
param = fopen(argv[1], "r+");
if (param == NULL) {
 perror("");
 printf("Error Opening %s File.\n", argv[1]);
 exit(2);}
bytes = fread((char *)&d1b8,1,SIZE_D1B8,param);
if (bytes!=SIZE_D1B8) {
  perror("");
  printf("Error Reading %s File.\n", argv[1]);
  exit(3);
}
/* *****************************************************
   * Chargement du nom complet du fichier dans le PI37 *
   ***************************************************** */
 strncpy((char *)d1b8.label,"C:\\CXV301\\FICHIER\\NOMFICHIER",80);
/* Reecriture du fichier temporaire de TOM */
fseek(param,0,0);
bytes = fwrite((char *)&d1b8,1,SIZE_D1B8,param);
if (bytes!=SIZE_D1B8) {
 perror("");
 printf("Error Writing %s File. %d bytes written instead of %d\n",
       argv[1],bytes,SIZE_D1B8);
  exit(3);}
fclose(param);
exit(0);}
```
# **Procédures Utilisateurs**

<span id="page-37-0"></span>Connect:Express peut déclencher des procédures utilisateurs en début ou fin de transfert. La définition d'un fichier symbolique permet de préciser, dans le second écran, quelle commande déclencher en début et fin de transfert, en émission et en réception. L'écran ci dessous en donne l'exemple :

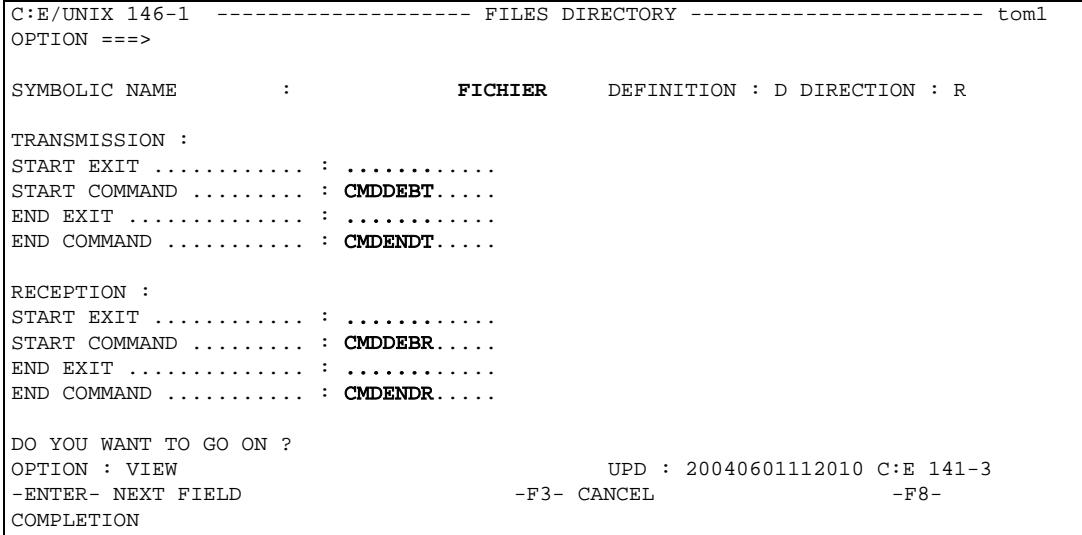

Le tableau suivant indique les composants fournis dans le répertoire /exit :

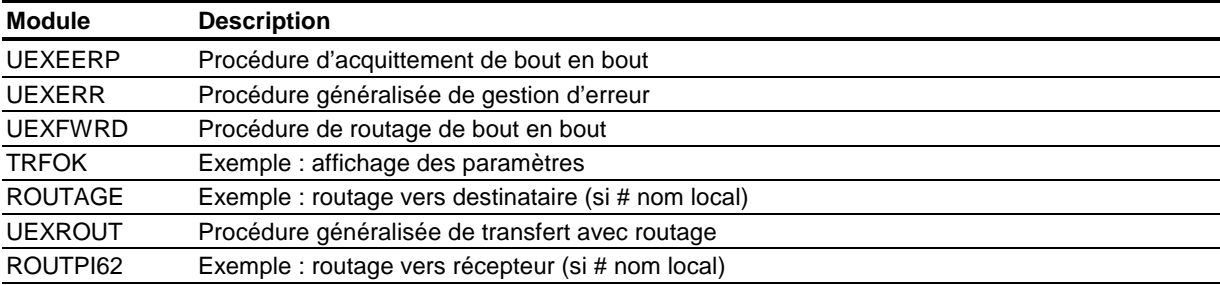

Les procédures utilisateurs doivent être copiées dans le répertoire /exit.

La commande est lancée par Connect:Express avec un ensemble de paramètres numérotés de 1 à 24. Connect:Express continue le traitement après avoir lancé la commande, sans en attendre le résultat .

Les paramètres passés à la commande utilisateur sont les suivants :

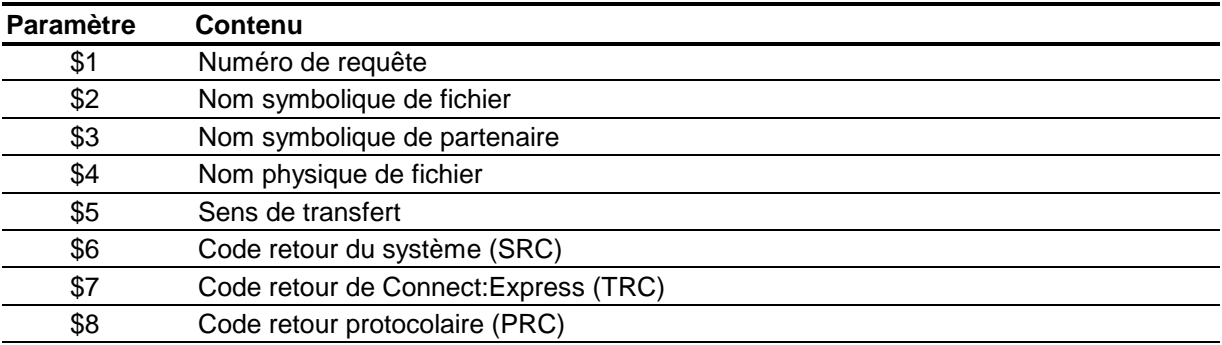

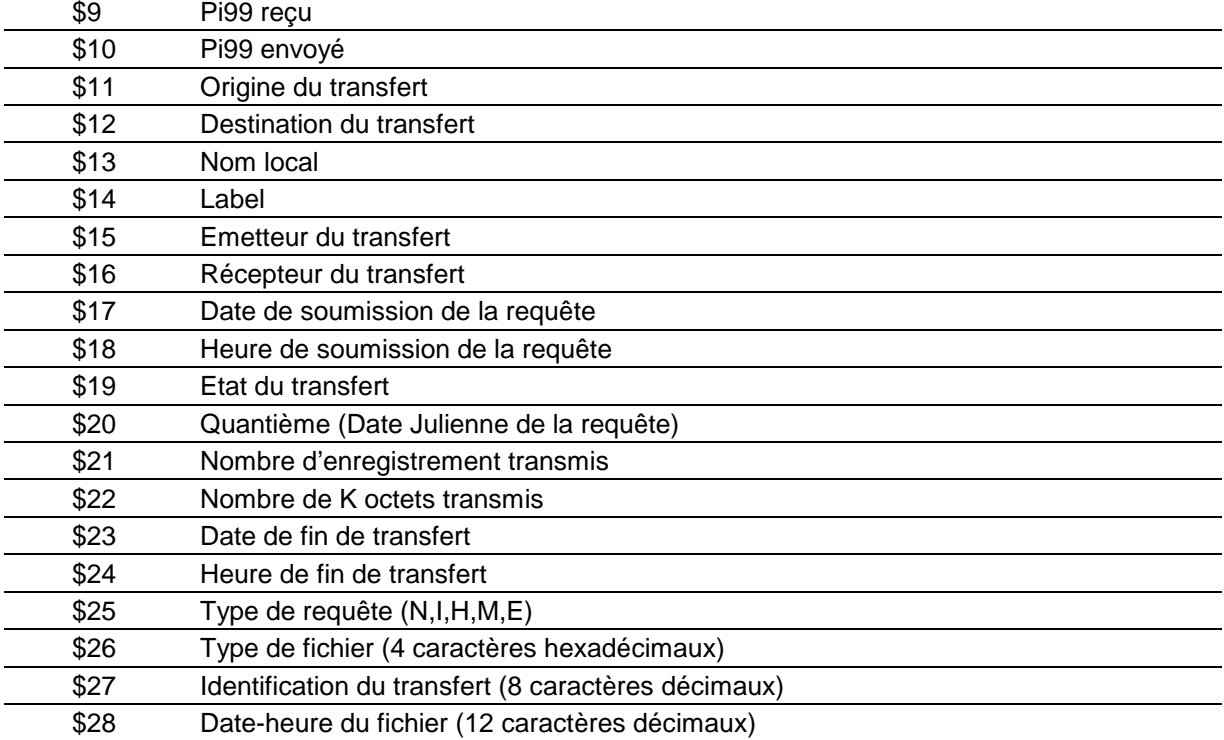

# <span id="page-38-0"></span>*Exemple Type de Traitement par Procédure Intégrée*

La procédure ci dessous affiche les paramètres reçus en entrée :

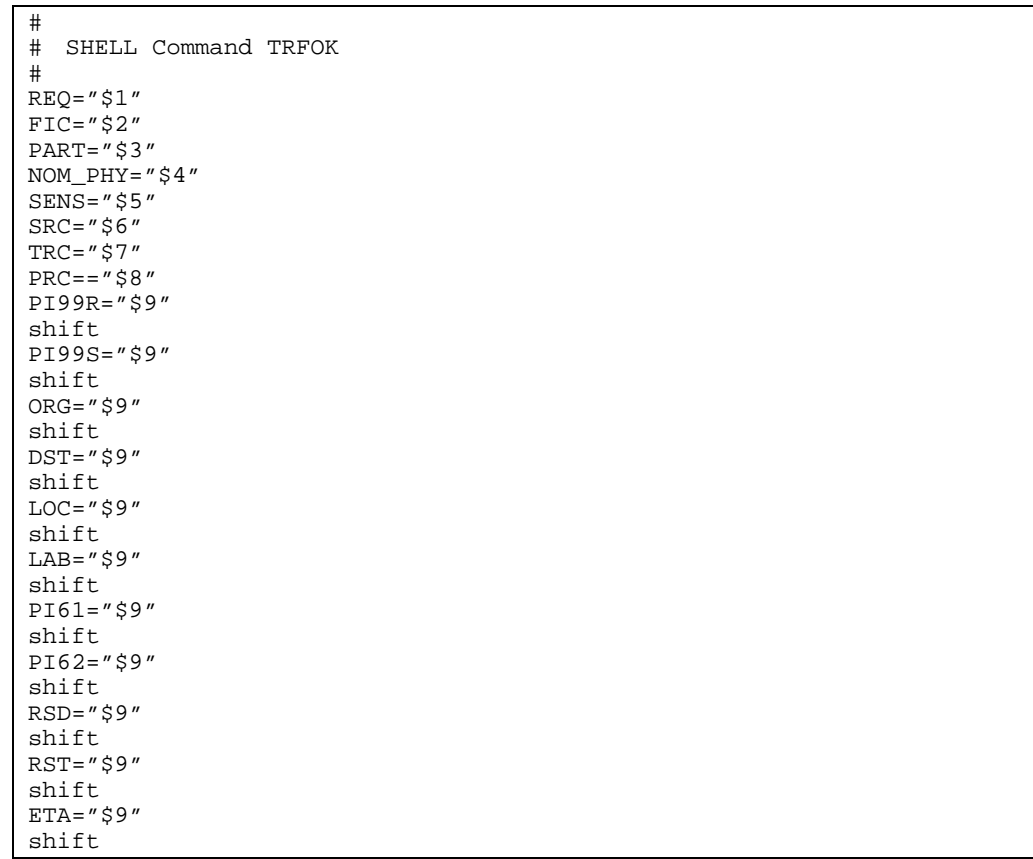

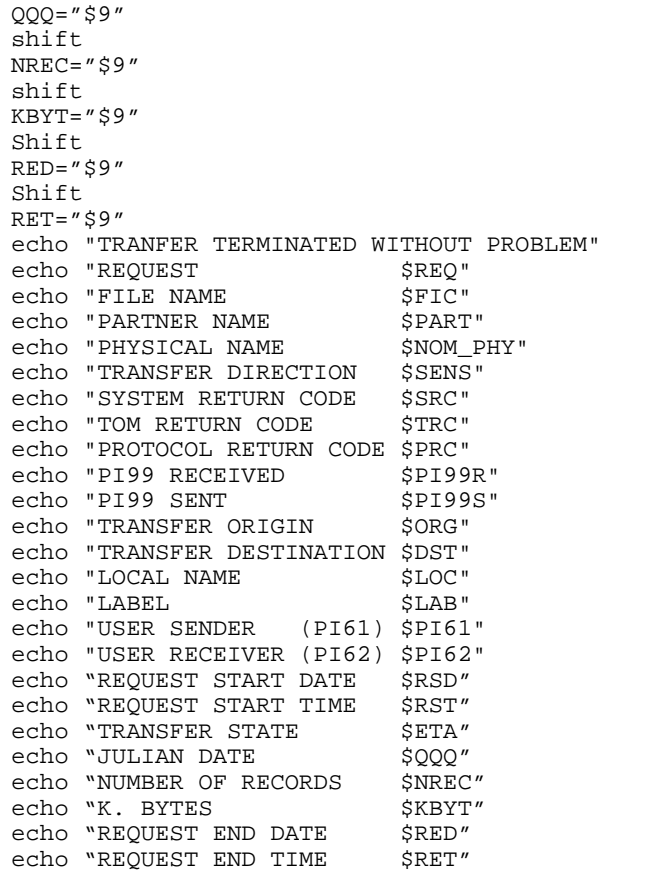

# **Annexe 1 - Fichier d0b8z20.h**

<span id="page-41-0"></span>La compilation du programme utilisateur devra inclure l'option –L \$TOM\_DIR/itom. La variable d'environnement correspond au répertoire racine du moniteur (par exemple /home/tom1).

La structure d0b8z20.h comprend en tête les sous structures et se termine par la structure globale, en sens inverse de la structure représentée ci dessous :

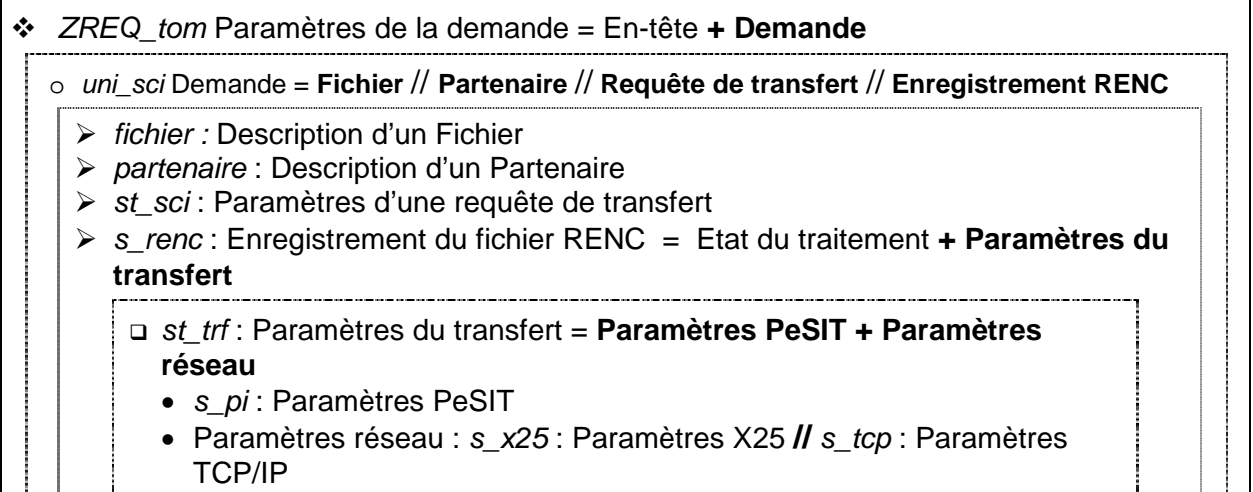

```
/* Network Structures */
struct s_x25_param {
 char appelant[15]; /* Calling DTE Number */
 char appele[15]; /* Called DTE Number */
char port[1]; \sqrt{ } Device Name \sqrt{ } /
 char applid[8]; /* Routing List(IBM)/LAID (NCR) */
 char command[1]; /* Error Command */
 unsigned char loc_fac[8]; /* Facilities Field */
 unsigned char udf[4]; /* User Data Field */
int nrc; \frac{1}{2} /* Network Return Code */
 short lg_appelant; /* Calling DTE Number Length */
 short lg_appele; /* Called DTE Number Length */
 short lg_applid; /* Routing List /LAID Length */
 short loc_fac_lg; /* Facility Field Length */
 short udf_lg; /* User Data Field Length */
 unsigned char cause[2]; /* TRANSPAC Cause */
  unsigned char diagnostic[2]; /* TRANSPAC Diagnostic */
};
#define S_X25 sizeof(struct s_x25_param)
struct s_tcp_param {
char port[5]; \gamma /* Port Service */
 char adresse[15]; /* Partner Internet Addresse */
 char host[32]; /* Host Name */
 char command[1]; /* Error Command */
int nrc; \frac{1}{2} /* Network Return Code */
 char filler[S_X25 - 53 - sizeof(int)];
};
#define S_TCP sizeof(struct s_tcp_param)
```
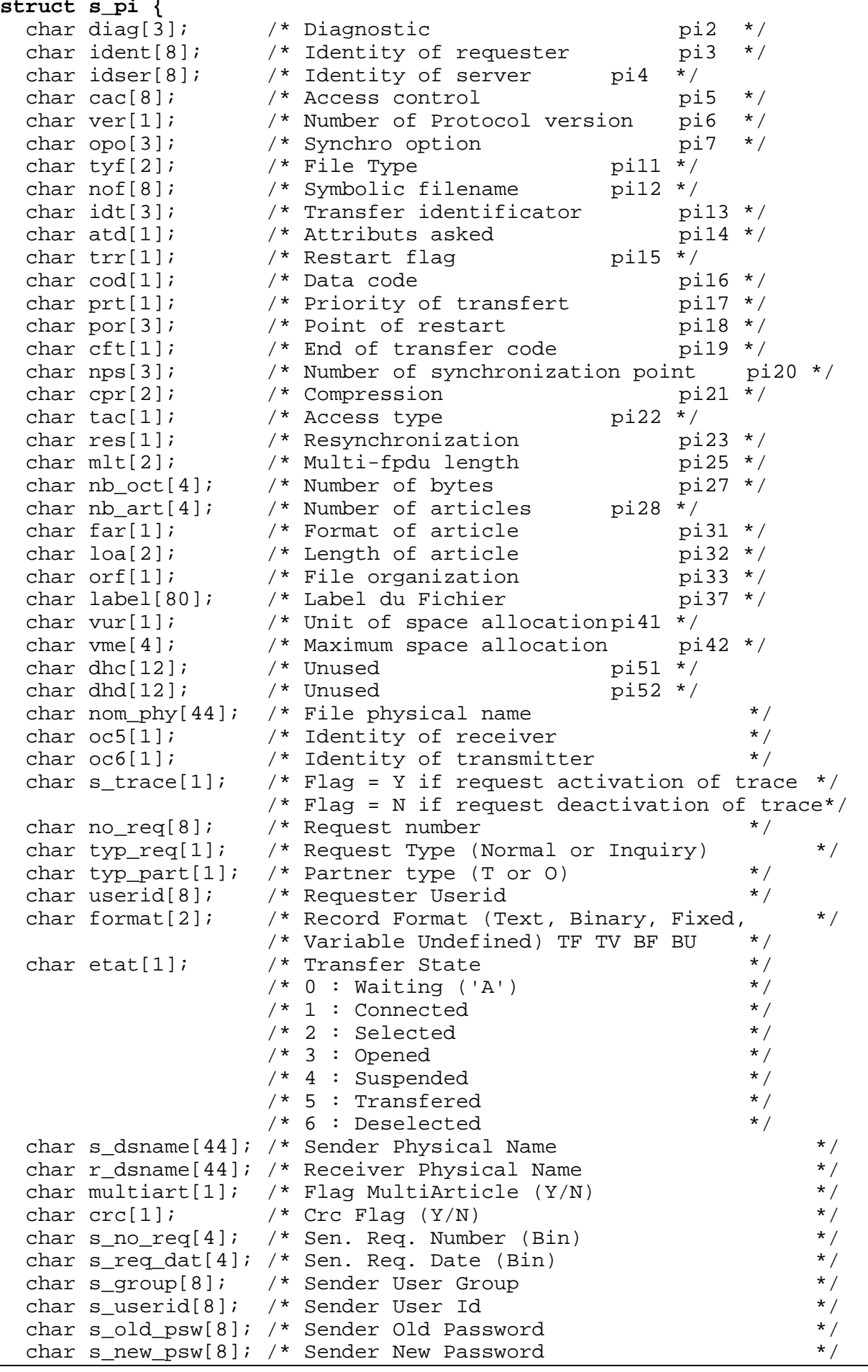

```
char rem_trc[4]; /* Remote TRC */<br>char translat[1]; /* Translation Table */<br>/
 char translat[1]; /* Translation Table */
short trc; \gamma TOM Return Code \gammashort src; \frac{1}{2} /* System Return Code */
 short lg_ident; /* Length of field 'ident' */
 short lg_idser; /* Length of field 'idser' */
 short lg_fic; /* Length of field 'nof' */
short support; \frac{1}{2} /* Type of link \frac{1}{2} /*
 int ack_pos; /* Offset of last acquitted synchro point */
 char num_prot[1]; /* Protocol Number (1:Etebac3, 3:PeSIT) */
 char password[8]; /* Password of Partner */
char api[88]; \longrightarrow API Field \longrightarrow char tsm[3]; /* Type/Structure/Mode FTP */
char alloc[1]; \qquad /* Allocation Flag Y/N */
char rule[1]; \gamma Allocation Rule 0,1,2 \gamma char stou[1]; /* Sore Unique Flag Y/N FTP */
char fa[1]; \gamma flag File agent Y/N \gamma char ack_pos_lfs[8]; /* 64 bits (Large file support) */
 char nb_oct_lfs[8]; /* 64 bits (Large file support) */
char s_pi99_254[254]; /* Pi99 sent * /
char r_pi99_254[254]; \frac{1}{2} Pi99 received \frac{1}{2} \frac{1}{2} \frac{1}{2} char user_org[8]; /* User Origin pi3 bis */
 char user_dst[8]; /* User Destination pi4 bis */
 short lg_user_org; /* Length of field 'origin' */
 short lg_user_dst; /* Length of field 'destination' */
 char user_snd[24]; /* User Sender pi61 */
 char user_rcv[24]; /* User Receiver pi62 */
 short lg_user_snd; /* Length of field 'sender' */
 short lg_user_rcv; /* Length of field 'receiver' */
 char quant[3]; /* Julian Date */
 char n_rep[2]; /* Number of retries allowed */
 char int_sess[2]; /* Interval Session Timer */
 char int_trans[2]; /* Interval Transfer Timer */
 char notif[1]; /* Notification */
 char sslparmid[8]; /* SSL PARLMID */
 char sslrc[8]; /* Openssl error code */
 char ssl_used[1]; /* SSL used */
 char flag_rout[1]; /* Flag rout */
 char filler[105]; /* For Future Use */
};
struct st_trf {
  struct s_pi pi;
  union {
   struct s_x25_param x25_param;
    struct s_tcp_param tcp_param;
  } u_netw_param;
};
/* Definitions facilitant l'acces aux zones X25 et TCPIP */
#define X25 u_netw_param.x25_param
#define TCPIP u netw param.tcp param
typedef struct s_renc { /* Record of RENC file. */
 char typ_dem[1]; /* 'D' Requester 'S' Server */
 char nom_fic[8]; /* Logical name of file. */
 char dat_sou[8]; /* Date of soumission, YYYYMMDD. */
 char heu_sou[6]; /* Time of soumission, HHMMSS. */
 char sen_tra[1]; /* Direction of transfer (T-Transmit, */
\frac{1}{2} \frac{1}{2} \frac{1}{2} \frac{1}{2} \frac{1}{2} \frac{1}{2} \frac{1}{2} \frac{1}{2} \frac{1}{2} \frac{1}{2} \frac{1}{2} \frac{1}{2} \frac{1}{2} \frac{1}{2} \frac{1}{2} \frac{1}{2} \frac{1}{2} \frac{1}{2} \frac{1}{2} \frac{1}{2} \frac{1}{2} \frac{1}{2} char eta_tra[1]; \qquad /* State of transfer : \qquad */
```

```
\frac{1}{2} /* C - in progress \frac{1}{2} /*
 /* A - awaiting selection */
\frac{1}{2} \frac{1}{2} D - defered \frac{1}{2}\frac{1}{2} /* E – ended */
 /* O - abnormally ended */
\frac{1}{2} /* J - automatic restart \frac{1}{2} /*
\frac{1}{2} /* K - awaiting restart */
 char dat_deb[8]; /* Date of start of transfer (YYYYMMDD) */
 char heu_deb[6]; /* Time of start of transfer (HHMMSS) */
 char dat_fin[8]; /* Date of end of transfer (YYYYMMDD) */
 char heu_fin[6]; /* Time of end of transfer (HHMMSS) */
 int nb_repr; /* Number of retries (initialised to 0) */
 char ori_com[1]; /* Origin of command: */
\frac{1}{2} \frac{1}{2} \frac{1}{2} \frac{1}{2} \frac{1}{2} \frac{1}{2} \frac{1}{2} \frac{1}{2} \frac{1}{2} \frac{1}{2} \frac{1}{2} \frac{1}{2} \frac{1}{2} \frac{1}{2} \frac{1}{2} \frac{1}{2} \frac{1}{2} \frac{1}{2} \frac{1}{2} \frac{1}{2} \frac{1}{2} \frac{1}{2} y^* I - Application interface x^*<br>/y^* I - Batch x^*\gamma^* T - Batch \gamma short ses; /* Session Number which made the transfer*/
 int pid; /* Process ID of STRF which transferred */
 char support_origin; /* Origin support of request */
 char filler[13]; /* For Future Use */
 struct st_trf trfpar; /* Structure whith transfer parameters */
} s_renc;
#define SIZE_RENC sizeof(struct s_renc)
struct st_sci {
char dire[1]; \frac{1}{2} /* Direction */
 char file[8]; /* Symbolic file name */
 char part[8]; /* Symbolic partner name */
 char dsnam[44]; /* Dsname */
 char prty[1]; /* Priority */
char dat[8]; \qquad \qquad /* Date \qquad \qquad */
char hour[6]; \frac{1}{2} /* Hour */
char lnk[1]; \frac{1}{2} /* Link type */
 char udf[44]; /* User data file */
 char typ[1]; /* Request type */
 char sta[1]; /* State of Request */
 char dpcsid[8]; /* Dpcsid for Alias */
 char dpcpsw[8]; /* Dpcpsw for Alias */
 char format[2]; /* Record Format TF TV BF BU */
 char lrecl[5]; /* Record Length */
 char api[88]; /* Api Field */
 char tsm[3]; /* Type/Structure/Mode FTP */
char stou[1]; \overline{\hspace{1cm}} /* Store Unique FTP */
char fa[1]; \overline{a} /* flag File agent Y/N \overline{a} /
 char label[80]; /* Label du Fichier */
 char s_pi99_254[254]; /* pi99 254 characters */
 char user_org[8]; /* User Origin */
 char user_dst[8]; /* User Destination */
 char user_snd[24]; /* User Sender */
 char user_rcv[24]; /* User Receiver */
 char quant_aa[2]; /* AA for Julian Date */
 char quant[3]; /* Julian Date */
 char notif[1]; /* Notification */
 char noreq[8]; /* request number p1b8pe2e */
 char dhc[12]; /* File date Pi51 p1b8pe2e */
 char idt[8]; /* Pi13 p1b8pe2e */
 char ftype[4]; /* Pi11 p1b8pe2e */
 char filler[SIZE_RENC - 675];};
```

```
/*****************************************************************/
    Structure for displaying partner
/*****************************************************************/
struct partenaire {
 char nom_sym[8]; /* Partner Symbolic Name */
 char passwd[8]; /* Password */
 char etat_init[1]; /* Initialization State */
 char nature[1]; /* Partner Type (TOM or Compatible) */
 char num_prot[1]; /* Protocol Number (1->ETB3, 3->PeSIT) */
 char tab_sess[1]; /* Session Table (1 -> 9) */<br>char port[1]; /* X25 Device */
char port[1]; \pi /* X25 Device \pi /*
 char nb_liai[2]; /* Number of Sessions */
char typ_lia[1]; \quad /* Type of Link (L, X, M) */
 char num_rem[15]; /* X25 Remote Address */
 char num_loc[15]; /* X25 Local (Sub)Address */
 char loc_fac[16]; /* Facilites */ 
 char udf[8]; /* User Data Filed */ 
 char upd_date[14]; /* Date of Last Updating */
 char userid[8]; /* Userid who updates */
 char dpcsid[8]; /* DPCSID alias */
 char dpcpsw[8]; /* DPCPSW alias */
 char tcp_host[32]; /* Host Name */
 char tcp_addr[15]; /* Host Adresse */
 char tcp_port[5]; /* Host Port */
 char ftpfile[8]; /* FTP Default File */
 char nb_liai_in[2]; /* Number of Sessions IN 15/01/01 */
 char nb_liai_out[2]; /* Number of Sessions OUT 15/01/01 */
 char nb_repr[2]; /* Number of Retries */
 char int_sess[2]; /* Interval Session Timer */
 char int_trans[2]; /* Interval Transfer Timer */
 char sslparmid[8]; /* SSL PARMID */
 char ssldnctrl[8]; /* SSL certificate control */
char filler[54]; \qquad /* For Future Use \qquad */};
/*****************************************************************/
     Structure for displaying file
/*****************************************************************/
struct fichier {
 char nom_sym[8]; /* Symbolic File Name */
 char etat_init[1]; /* Initialization State */
 char direction[1]; /* Direction */
 char recepteur[8]; /* Receiver Partner */
 char emetteur[8]; /* Sender Partner */
 char priorite[1]; /* Priority */
 char typ_def[1]; /* Definition Dyn/Fix */
 char present[1]; /* Presentation Table 1->9 */
 char nom_phy[44]; /* Dsname */
char format[2]; \qquad /* TV, TF, BF, BU \qquad */
 char record[5]; /* Record Length */
 char exit_de[12]; /* Exit/Comm Transm. */
 char comm_de[12];
  char exit_fe[12];
 char comm_fe[12];<br>char exit dr[12];
               /* Exit/Comm Reception */
  char comm_dr[12];
  char exit_fr[12];
 char comm fr[12];
 char upd_date[14]; /* Date of Last Updating */
 char userid[8]; /* Userid who updates */
 char remotedsn[44]; /* Remote DSN */
```

```
 char tsm[3]; /* Type/Structure/Mode */
 char tab[1]; /* Optionnal Table */
 char rule[1]; /* Allocation Rule 0/1/2 */
 char alloc[1]; /* Allocation Flag Y/N */
 char stou[1]; /* Store Unique Flag Y/N FTP */
char fa[1]; \gamma* Flag File agent Y/N */
 char notif[1]; /* Notification */
 char filler[5]; /* For Future Use */
};
/*****************************************************************/
\frac{1}{\sqrt{2}} Union \frac{1}{\sqrt{2}}/*****************************************************************/
union uni_sci {
  struct st_sci zreq_tom_sci;
  struct s_renc zreq_tom_renc;
 struct partenaire zreq tom part;
  struct fichier zreq_tom_fic;
};
struct ZREQ_TOM {<br>
char zreq_tom_name[4];<br>
char zreq_tom_func[1];<br>
char zreq_tom_tabn[1];<br>
char zreq_tom_reqn[8];<br>
char zreq_tom_rtcf[1];<br>
char zreq_tom_rscf[3];
 char zreq_tom_name[4]; /* Monitor name */
 char zreq_tom_func[1]; /* Function type */
 char zreq_tom_tabn[1]; /* Request type */
 char zreq_tom_reqn[8]; /* Request number */
 char zreq_tom_rtcf[1]; /* Tom return code */
 char zreq_tom_rscf[3]; /* Reason return code */
 union uni sci uni;
};
```
# **Annexe 2 - Fichier d1b8ruex.h**

<span id="page-47-0"></span>Le fichier d1b8ruex.h comprend en tête la description du Pi99 utilisé avec les partenaires de type TOM (st\_pi99). Cette structure n'est valable que pour un usage spécifique entre moniteurs Connect:Express. Lorsque le type de partenaire est Other, le Pi99 est libre. La structure suivante (d1b8ruex) est utilisée pour les transferts PeSIT et FTP. La dernière structure (d1b8etb3)est passée à l'exit ETEBAC3.

```
/*****************************************************************/
\frac{1}{\sqrt{2}} *
\hspace{0.1cm} /* \hspace{1.6cm} D1B8RUEX.H FILE \hspace{0.1cm} */ \hspace{0.1cm} */ \hspace{0.1cm} */ \hspace{0.1cm}\frac{1}{\sqrt{2}} *
/*****************************************************************/ 
struct st_pi99 {
       /*--- VERSION IDENTIFIER ---*/ char pesit_version[1];
       char pi99 version[1];
       /*--- REQUEST ELEMENTS ---*/ char request_number[4];
        char request_date[4];
       char performance flag[1];
        char type[1];
        char group12[2];
       /*--- RACF ELEMENTS ---*/ char user_remote_id[8];
        char old_password[8];
        char new_password[8];
       /*--- ELEMENTS OF SENDER FILE ---*/char s dsname[44];
       char s blksize[2];
        char s_lrecl[2];
        char s_recfm[1];
        char s_dcb_format[1];
        char s_disp1[1];
        char s_unit[8];
        char s_volcount[1];
        char s_volser1[6];
        char s_volser2[6];
       char s volser3[6];
        char s_volser4[6];
        char s_volser5[6];
        char group21[1];
        char group31[1];
        char tape_only[6];
        char group42[2];
       /*--- ELEMENT OF RECEIVER FILE ---*/ char r_dsname[44];
       char r blksize[2];
        char r_nbdir[2];
       char transmit retpd[2];
       char r lrecl[2];
        char r_recfm[1];
        char r_dcb_format[1];
        char r_disp1[1];
        char r_disp2[1];
       char r_disp3[1];
        char expdt[3];
```

```
 char r_unit[8];
      char r_volcount[1];
      char r_volser1[6];
      char r_volser2[6];
      char r_volser3[6];
     char r_volser4[6];
      char r_volser5[6];
      char device_dependent_seg[14];
      char group52[2];
 char last_byte[1];
     \frac{1}{254} taille max \frac{*}{254}/*****************************************************************/
\frac{1}{\sqrt{2}} * */
/* Temporary file structure given during exit execution */
\frac{1}{\sqrt{2}} *
/*****************************************************************/
struct d1b8ruex {
char subsys[4]; \gamma Monitor name */
 char date_launch[14];
 char request[8]; /* Local Request Number */
 char file[8]; /* Symbolic filename */
 char partner[8]; /* Symbolic partner name */
char dsn[44]; \frac{1}{2} \frac{1}{2} \frac{1}{2} \frac{1}{2} \frac{1}{2} \frac{1}{2} \frac{1}{2} \frac{1}{2} \frac{1}{2} \frac{1}{2} \frac{1}{2} \frac{1}{2} \frac{1}{2} \frac{1}{2} \frac{1}{2} \frac{1}{2} \frac{1}{2} \frac{1}{2} \frac{1}{2} \frac{1}{2} \frac{1}{2 char direction[1]; /* Transfer direction */
 char type[1]; /* Exit type 'I'(nit),'E'(nd)or'F'(ailed)*/
char trid[8]; \gamma dentification of transfer \gamma char local[8]; /* Local symbolic name */
 char src[4]; /* System Return Code */
 char trc[4]; /* Tom Return Code */
 char diag[4]; /* Protocol Return Code */
 char requester[8]; /* Requester Symbolic Name */
 char server[8]; /* Server Symbolic Name */
 char tyf[5]; /* File Type */ 
 char priority[1]; /* Priority */
 char cod[1]; /* Data Code (0:Ascii, 1:Ebcdic,2:Binary)*/ 
 char label[80]; /* File Label */ 
 char dhc[12]; /* File Creation Date and Time */
 char dhd[12]; /* File Extraction Date and Time */
 union {
    struct st_pi99 pi99_new; 
 char pi99_old[64];<br>} pi99;
                   /* Pi 99 (Depends on Protocol Version) */
                   /* #1:First 64 bytes with 'TOM' in EBCDIC*/
 /* #2 : 1st Byte : 0X02 2nd Byte : 0X01 */
 char begining[14]; /* Beginning of transfer date/time */
 char ending[14]; /* Ending of transfer date/time */
 char duration[8]; /* Transfer duration. Unused */
 char kbytes[7]; /* Kbytes Transfered */
 char records[10]; /* Records Transfered */
 char lrecl[5]; /* Record Length */
 char recfm[2]; /* Record Format (TV, TF, BF, BU) */
 char kbytes_lfs[12]; /* LARGE FILE SUPPORT */
 char s_pi99_254[254]; /* Sender pi99 on 254 */
 char r_pi99_254[254]; /* Receiver pi99 on 254 \hspace{1.5cm} */<br>char user org[8]; /* User Origin */
 char user_org[8]; /* User Origin */
 char user_dst[8]; /* User Destination */
 char user_snd[24]; /* User Sender (pi61) */
 char user_rcv[24]; /* User Receiver (pi62) */
};
```
#### 48 Connect:Express Unix – Interfaces d'Exploitation

```
/*****************************************************************/
\frac{1}{\sqrt{2}} * */
/* Temporary file structure given during ETEBAC3 exit execution */
\frac{1}{\sqrt{2}} *
/*****************************************************************/ 
struct d1b8etb3 {
   char client_or_bank[1]; /* 0 */ /* 'C' = client, 'B' = Bank */<br>char msq type[3]; /* 1 */ /* 'DEB' 'FIN' */
char msg_type[3]; \gamma^* 1 */ /* 'DEB' 'FIN' */
char msg_orig[1]; \gamma^* 4 \gamma /* T = set by TOM \gamma\begin{array}{ccc} \n\text{A} & \text{B} & \text{C} & \text{C} & \text{A} & \text{A} \\
\text{C} & \text{D} & \text{A} & \text{A} & \text{B} \\
\text{D} & \text{A} & \text{C} & \text{B} & \text{B} & \text{C} \\
\text{D} & \text{A} & \text{B} & \text{B} & \text{B} & \text{B} \\
\text{D} & \text{B} & \text{B} & \text{B} & \text{B} & \text{B} \\
\text{D} & \text{B} & \text{B} & \text{B} & \text{B} & \text{B} \\
\/* B = set by Bank
   char param_card[80]; /* 5 */char dial_number[15]; /* 85 */char user_data[8]; \begin{array}{ccc} \n\sqrt{6} & \text{other} \\ \n\text{char} & \text{oknok} \\ \n\end{array} (* 100 */
   char oknok[20];
   char user_retcode[4]; /* 128 */
  char tom_retcode[4]; \begin{array}{ccc} \n\sqrt{2} & \text{other} \\ \n\text{char request[8]}; \n\end{array} /* 132 */
   char request[8];
    char physical_name[44]; /* 144 */
   char client[8]; <br>
char bank[8]; <br>
char filler[52]; <br>
/* 204 */
   char bank[8];
char filler[52];<br>};
                                      /* size = 256 */
```
# **Annexe 3 - Procédures de Compilation**

<span id="page-50-0"></span>La compilation d'un programme utilisateur qui appelle la fonction L0B8Z20 doit inclure l'option –L \$TOM\_DIR/itom. La variable d'environnement correspond au répertoire racine du moniteur (par exemple /home/tom1).

Les deux exemples ci dessous représentent la procédure de compilation du programme et la procédure de make de l'exécutable.

```
# Cette procedure permet de compiler un fichier source en module 
OBJET.
echo ""
echo "Compilation du Programme Source test_api.c"
echo ""
make -f makefile.test_api
if [ $? = "0" ]
then echo "No error....."
else
     echo "Error....."
      exit 1
fi
```

```
# Fichier de make pour test_api
# Pour la Fin 
               test_api
           @ls -l *.lis >> trace.lis
           @cat trace.lis
test_api : test_api.o
             cc -g -o test_api test_api.o -L $(TOM_DIR)/itom -lc -
litom \
                     2> ld_test_api.lis
test_api.o : test_api.c 
             cc -c test_api.c 2>cc_test_api.lis
```
# Connect:Express Unix – Interfaces d'Exploitation